# <span id="page-0-0"></span>XIPHOS Q7

# **Q7 User Manual**

Doc No. XSC-1542-6025

April 14th 2020

Submitted To N/A

Submitted By Xiphos Systems Corporation 3981 boul. St-Laurent, Suite 500 Montréal QC H2W 1Y5

This document is a deliverable under contract no. *INTERNAL*. It contains information proprietary to Xiphos Systems Corporation, or to a third party to which Xiphos Systems Corporation may have legal obligation to protect such information from unauthorized disclosure, use or duplication. Any disclosure, use or duplication of this document or of any of the information contained herein for other than the specific purpose for which it was disclosed is expressly prohibited except as Xiphos Systems Corporation or XIPHOS may otherwise agree to in writing.

**Copyright © 2019 Xiphos Systems Corp.**

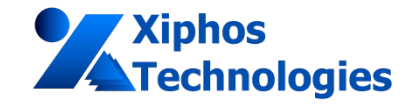

**Product Document Approval**

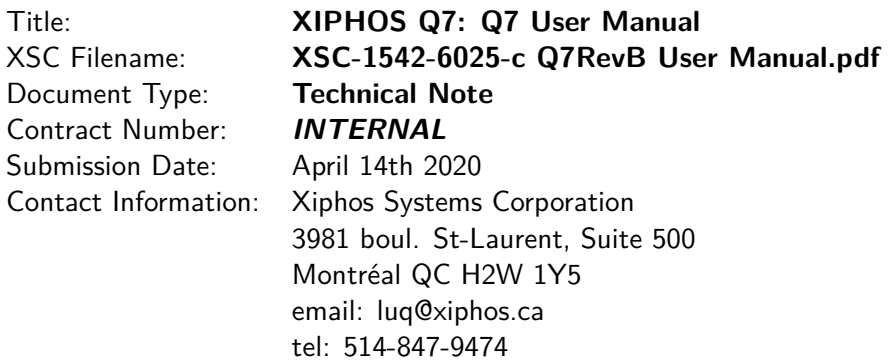

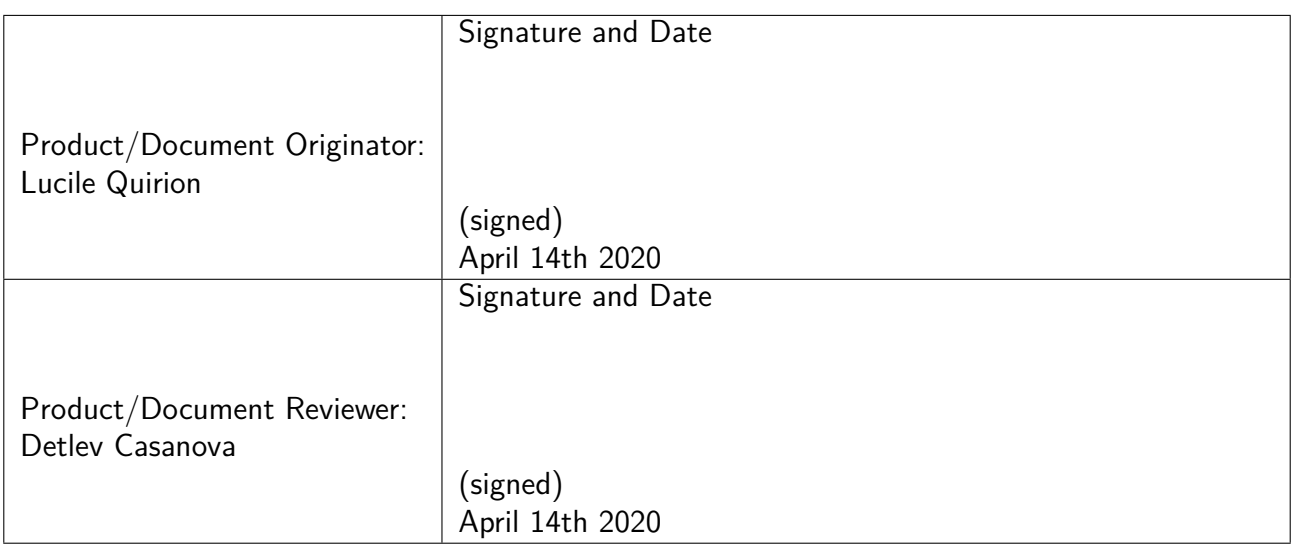

For more information contact the author directly: luq@xiphos.ca

### **April 14th 2020 Xiphos Document ID: XSC-1542-6025-c, page 1**

# **Contents**

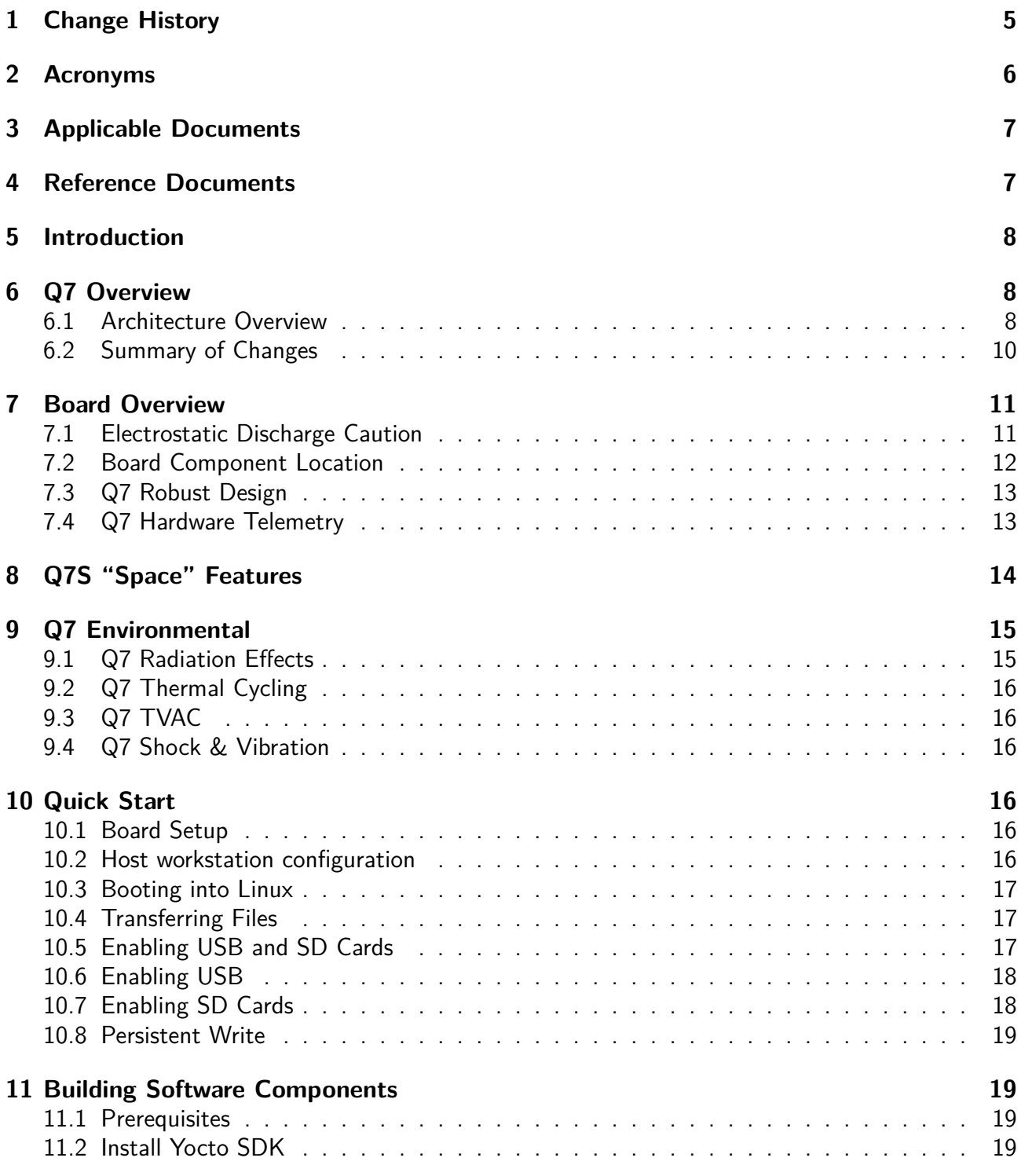

For more information contact the author directly: luq@xiphos.ca

**April 14th 2020 Xiphos Document ID: XSC-1542-6025-c, page 2**

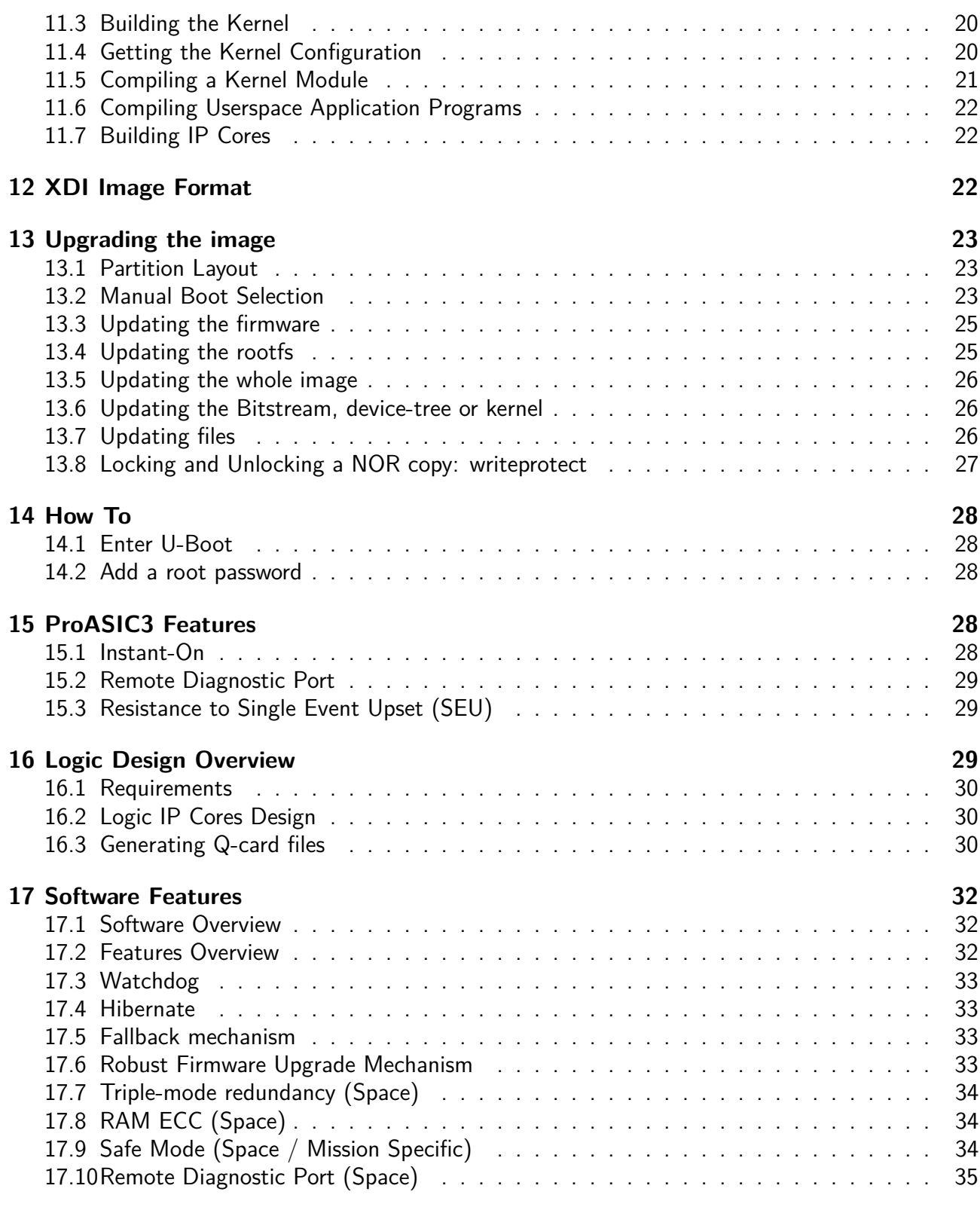

For more information contact the author directly: luq@xiphos.ca

**April 14th 2020 Xiphos Document ID: XSC-1542-6025-c, page 3**

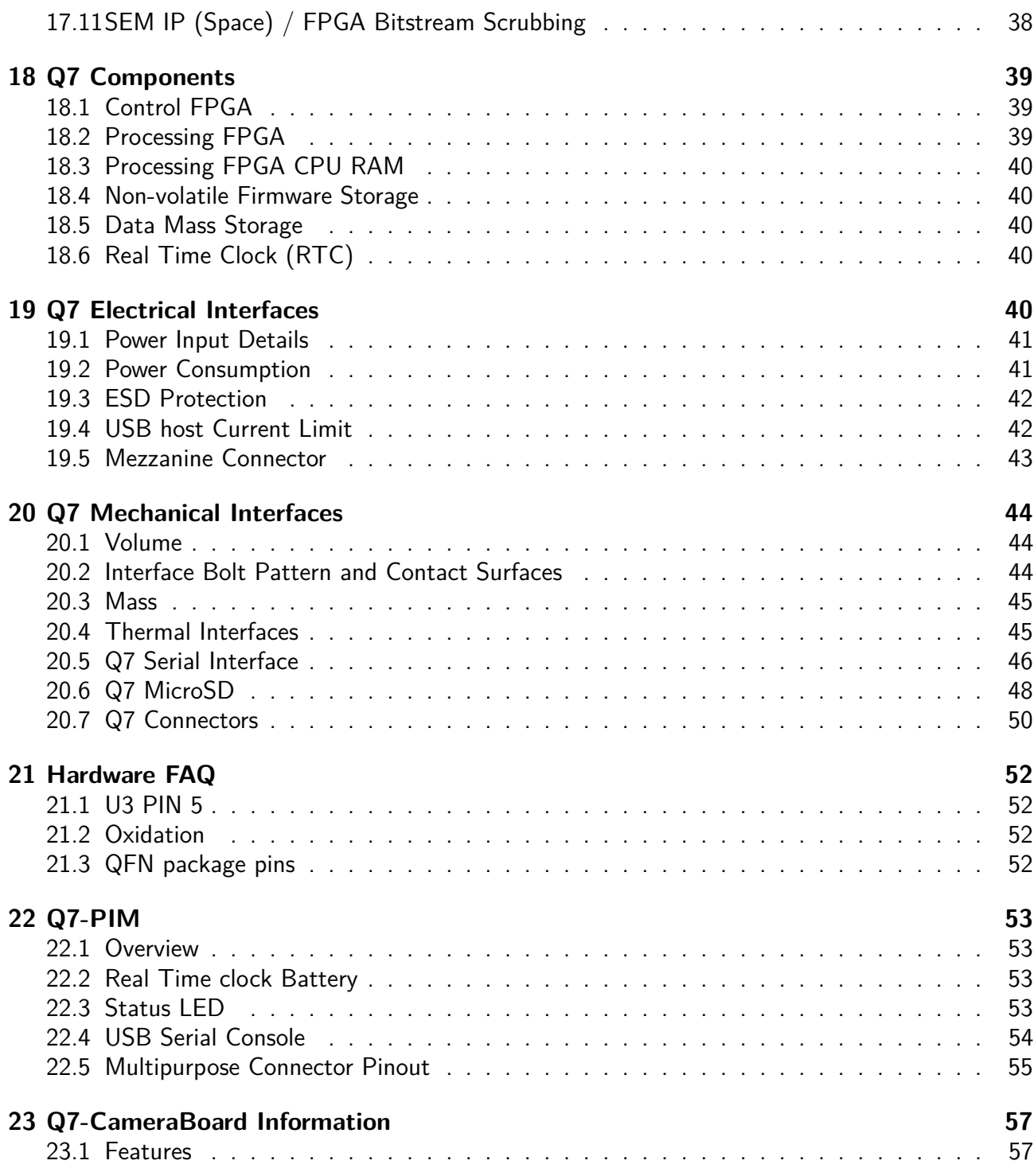

For more information contact the author directly: luq@xiphos.ca

**April 14th 2020 Xiphos Document ID: XSC-1542-6025-c, page 4**

# <span id="page-5-0"></span>**1 Change History**

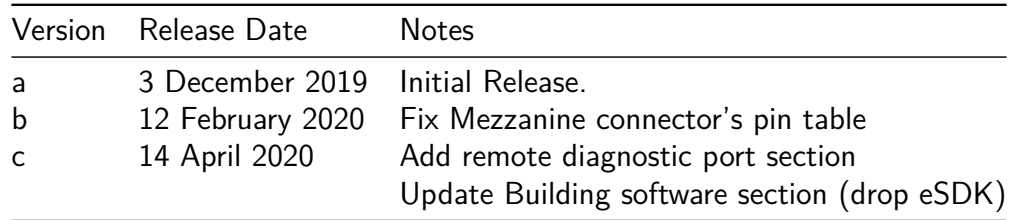

# <span id="page-6-0"></span>**2 Acronyms**

<span id="page-6-7"></span><span id="page-6-6"></span><span id="page-6-5"></span><span id="page-6-4"></span><span id="page-6-3"></span><span id="page-6-2"></span><span id="page-6-1"></span>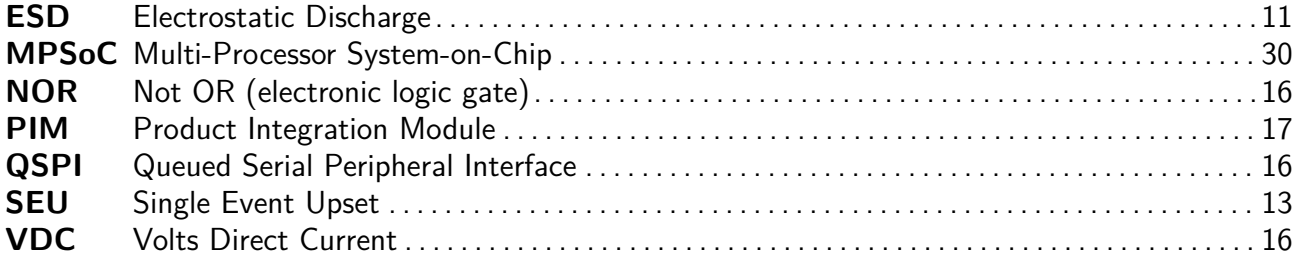

# <span id="page-7-0"></span>**3 Applicable Documents**

The following documents are considered as an integral part of this document to the extent specified herein.

Ref Title Doc No. Publisher

# <span id="page-7-2"></span><span id="page-7-1"></span>**4 Reference Documents**

The following documents provide additional information or guidelines that either may clarify the contents or are pertinent to the history of this document.

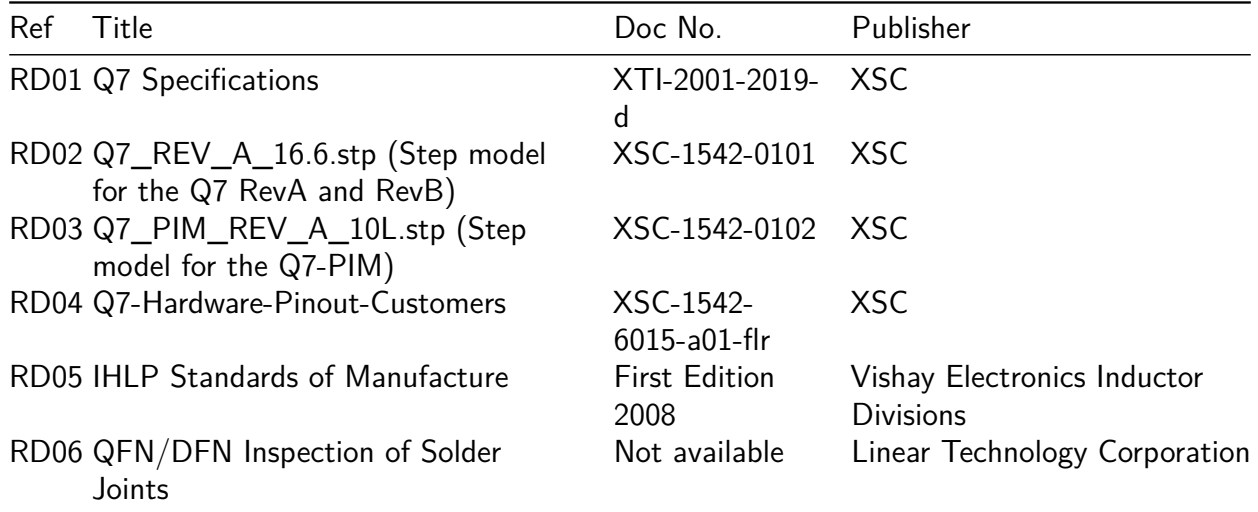

For more information contact the author directly: luq@xiphos.ca

**April 14th 2020 Xiphos Document ID: XSC-1542-6025-c, page 7**

# <span id="page-8-0"></span>**5 Introduction**

The Q7 is built on the flight and development heritage of the Q4, Q5 and Q6 processors, and is based on a Xilinx Zynq FPGA. Key design objectives for the Q7 included providing a faster CPU, faster RAM and double-precision floating point, while maintaining many of the qualities of the Q6 such as "hybrid" processing, dual SRAM/FLASH FPGA, low power  $(<1 W)$  capabilities, and a wide range of available interfaces.

# <span id="page-8-1"></span>**6 Q7 Overview**

# <span id="page-8-2"></span>**6.1 Architecture Overview**

The high-level architecture of the Q7 is presented in the figure below. Details of the interfaces available on the Q7 are presented in the Q7/Interfaces section of this document.

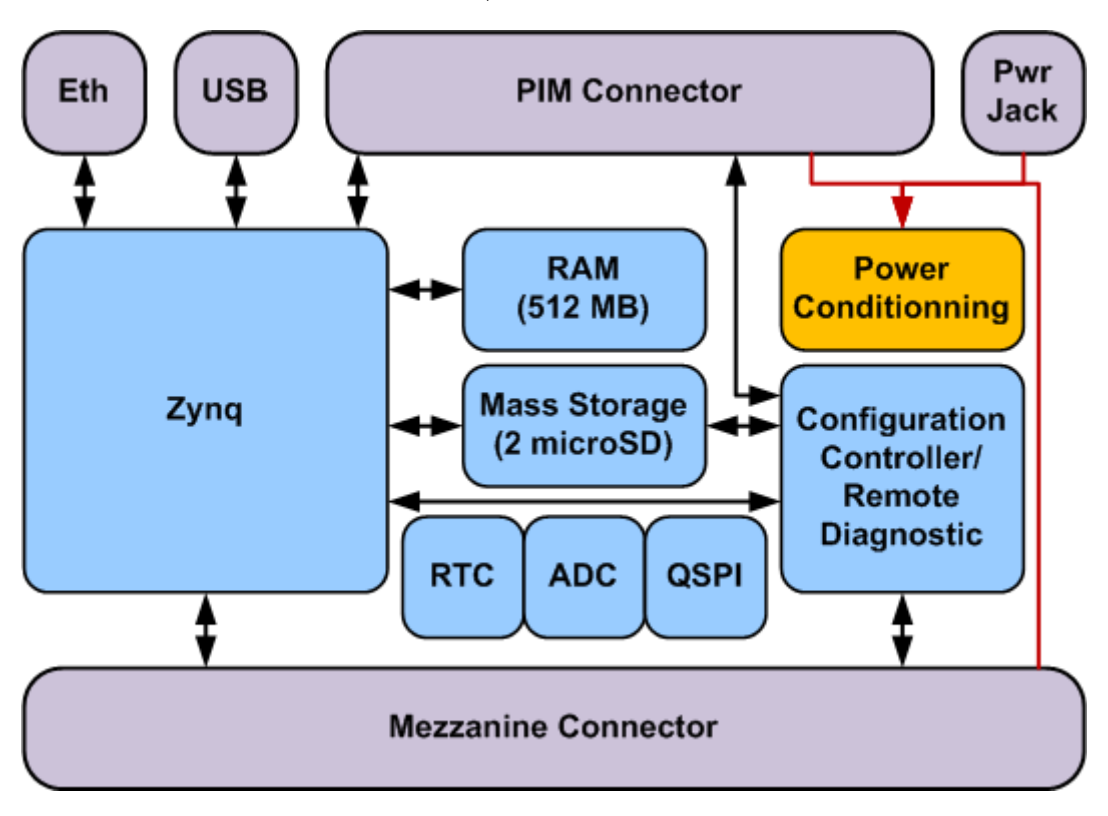

Figure 1: High level architecture

The Q7 is provided with a companion board called the Product Interface Module ("PIM") that is normally included in all sales to new customers. This provides additional features that are not required

For more information contact the author directly: luq@xiphos.ca

### **April 14th 2020 Xiphos Document ID: XSC-1542-6025-c, page 8**

for space missions but that are helpful for development, debugging, and terrestrial applications. Such features include JTAG connectors, power/debug LEDs, RTC battery, a power on/off buttons, CAN, 1-Wire, USB serial console. The image below is of a PIM connected to a Q7.

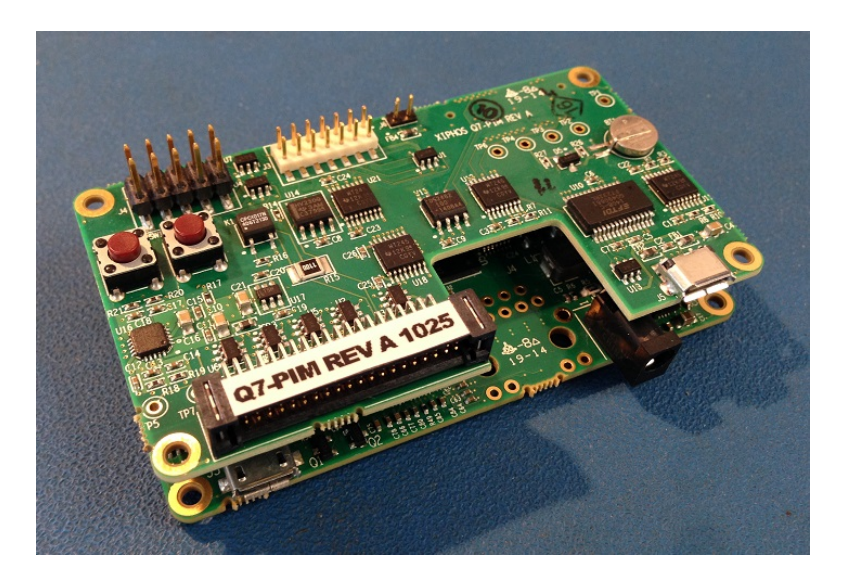

Figure 2: PIM

The Zynq is the "hybrid" processing FPGA (FPGA  $+$  CPU).

It provides the core functionality of the system:

- runs the Linux operating system
- controls the interfaces
- runs application programs, processes data, etc.
- houses the custom application logic

The PA3 is the control FPGA.

It is robust to radiation effects. It is used to implement critical features such as:

- power control
- processing unit Firmware configuration
- remote diagnostic port, and
- watchdog timers.

The Q7 can be "stacked": expansion daughterboards can be directly connected to the Q7. Examples of potential generic daughterboards supported by the Q7 include:

- Basic Board
	- **–** 1x wide range input power (5.5mm barrel jack)
	- **–** 1x gigabit Ethernet (RJ45 with discrete magnetics)

For more information contact the author directly: luq@xiphos.ca

**April 14th 2020 Xiphos Document ID: XSC-1542-6025-c, page 9**

- **–** 1x CAN (DB9)
- **–** 1x USB (type A receptacle) master
- USB hub board:
	- **–** 1x Wide range input power (5.5mm barrel jack)
	- **–** 8x USB connectors (type A receptacle)
- Ethernet Switch board connectors
	- **–** 1x Wide range input power (5.5mm barrel jack)
	- **–** 4x gigabit Ethernet (RJ45)
- Video board:
	- **–** HDMI in
	- **–** HDMI out
	- **–** Camera Link (MDR26)
- Camera board:
	- **–** FireWire (6-pin plug)
	- **–** SpaceWire (microDB9)
- Mass storage board
	- **–** No connectors
	- **–** > 32 GB storage
	- **–** > 100 Mbps throughput

# <span id="page-10-0"></span>**6.2 Summary of Changes**

## **6.2.1 Hardware**

Q7 Rev A and Rev B hardware is identical, with one exception: Rev B has 2x128MB QSPI storage space instead of 2x64MB.

## **6.2.2 Software**

Some Q6 customers have asked us for a summary of changes in software architecture. The design and software interfaces for the core operating system have not changed substantially between Q6 and Q7. Most high-level (i.e. not assembler) language code can be compiled for either platform without any change. For example, most Xiphos-developed Q6 code was compiled for Q7, both kernel and userspace, without any code modification. The following list describes the major differences.

- Boot Loader
	- **–** Q6: qboot (Xiphos Proprietary, Limited functionality, < 128kB)
	- **–** Q7: u-boot (Open Source, Many Features available, > 128kB)
- Operating System
	- **–** Q6: Microblaze Linux 3.12
	- **–** Q7 1.x: ARM Linux 4.4

For more information contact the author directly: luq@xiphos.ca

**April 14th 2020 Xiphos Document ID: XSC-1542-6025-c, page 10**

**–** Q7 2.x: ARM Linux 4.14

- Userspace (Root filesystem, task management etc.)
	- **–** Q6: Buildroot
	- **–** Q7 1.x: Yocto 2.1 (krogoth)
	- **–** Q7 2.x: Yocto 2.5 (sumo)
- Toolchain:
	- **–** Q6: GCC 4.6.4 (single source, Xilinx)
	- **–** Q7 1.x: GCC 5.2.1 (Standard Xilinx SDK version 2016.3)
	- **–** Q7 2.x: GCC 7.3.0 (Yocto SDK)
- Debug Facilities:
	- **–** Q6: Limited. GDB on non-threaded applications sometimes works, no strace.
	- **–** Q7: Standard facilities available. strace, gdb. Good threading support.

This document provides the User Manual for Q7 RevB 2.x devices.

Note that on Q7 RevB 2.x devices, Xiphos has introduced the following library:

- LibXiphos which replace userspace tools used to
	- **–** boot on another copy
	- **–** update the firmware
	- **–** writeprotect the NOR Flash

# <span id="page-11-0"></span>**7 Board Overview**

## <span id="page-11-1"></span>**7.1 Electrostatic Discharge Caution**

<span id="page-11-2"></span>CAUTION! Electrostatic Discharge ([ESD\)](#page-6-1) can damage electronic components when they are improperly handled and can result in total or intermittent failures. Always follow ESD-prevention procedures when removing and replacing components.

Disconnect the power source before moving, cabling, or performing any set up procedures. Inappropriate handling may cause damage to the board.

# <span id="page-12-0"></span>**7.2 Board Component Location**

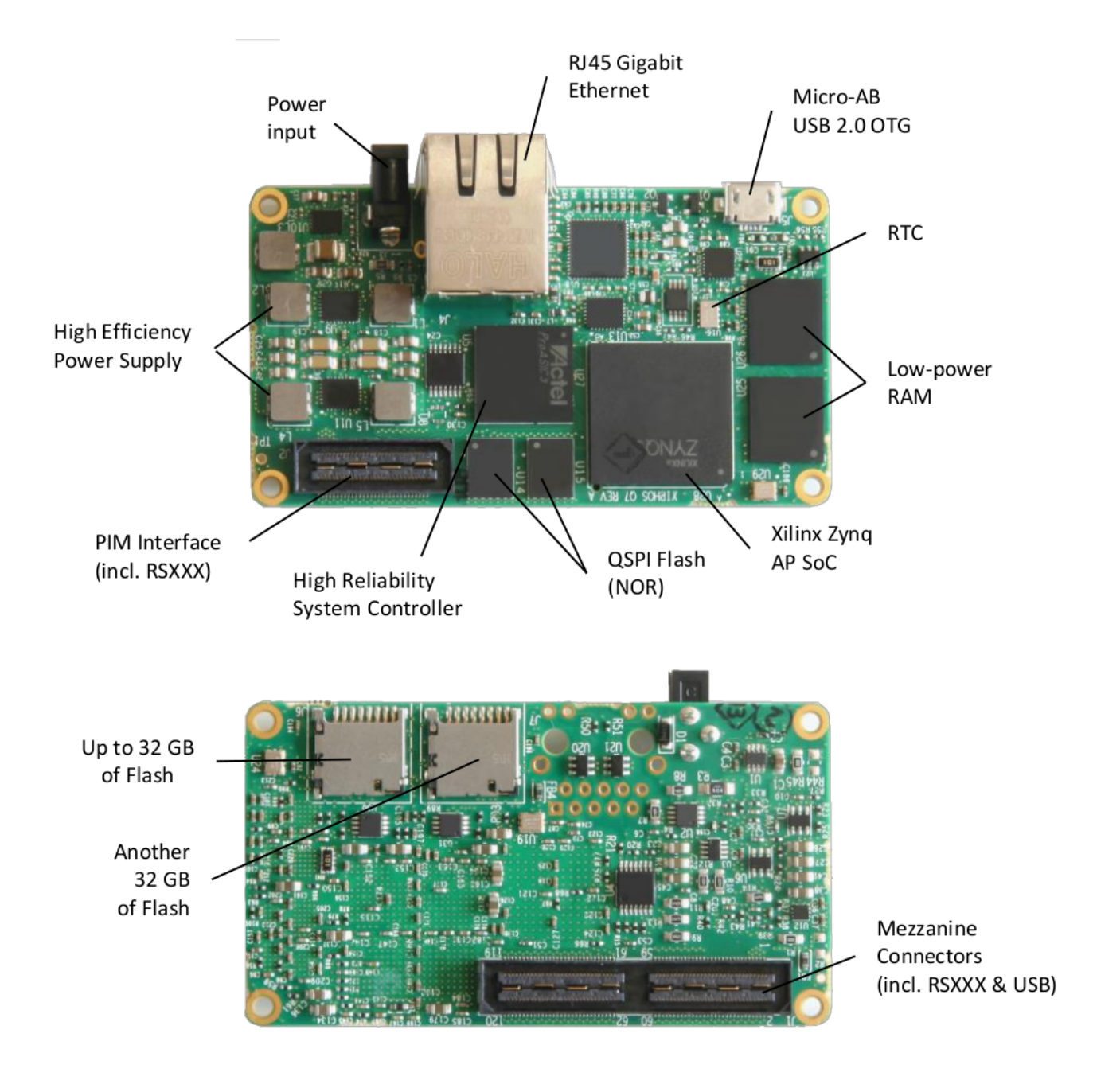

Figure 3: Q7 Board Components

For more information contact the author directly: luq@xiphos.ca

**April 14th 2020 Xiphos Document ID: XSC-1542-6025-c, page 12**

# <span id="page-13-0"></span>**7.3 Q7 Robust Design**

The Q7 has been designed to provide robustness against radiation effects without using space grade components. The following features have been incorporated in the design:

- Global latch-up detection and protection circuit
- Dedicated MicroSD latch-up detection and protection circuits
- Dual Firmware mass storage chips
- Dual MicroSD cards
- Dual RAM chips
- <span id="page-13-2"></span>• Use of non-programmable oscillators (programmable oscillators can be damaged by Single Event Upsets [\(SEUs](#page-6-2)))

The global latch-up protection circuits detect overcurrent conditions and automatically power cycle the whole Q7 before damage can occur. The current limit is adjustable.

Two dedicated latch-up protection circuits protect the MicroSD against "low current latch-up" that is possible with NAND FLASH controllers. These over-currents are below the global threshold but can damage the MicroSD if not handled properly.

The Zynq firmware (Logic, bootloader, Linux and user applications) is redundantly stored in the two independent mass storage chips. Therefore the Q7 is operational even if one of the two chips is damaged or its contents are corrupted.

Two independent MicroSD cards are present for data storage. They can be used in a redundant way or independently.

Two RAM chips are connected to the Zynq: one to the PS and one to the PL. In normal operation the PL RAM chip is used only as a local buffer for the logic but it can be used by the Zynq processor if the PS RAM chip is damaged.

Programmable oscillators store information in FLASH or EEPROM bits that can flip under radiation. The Q7 uses non-programmable oscillators to prevent this issue.

# <span id="page-13-1"></span>**7.4 Q7 Hardware Telemetry**

In addition to the robustness features, the following telemetry values are available to monitor the Q7 health:

- Input voltage
- Global current consumption
- MicroSD current consumption
- Zynq die temperature
- PCB temperature

For more information contact the author directly: luq@xiphos.ca

**April 14th 2020 Xiphos Document ID: XSC-1542-6025-c, page 13**

# <span id="page-14-0"></span>**8 Q7S "Space" Features**

Xiphos has developed multiple robustness enhancements to handle Single-Event Effects (SEE). These are implemented in the Q7S.

## **8.0.1 Robust Boot**

- Four firmware images are stored in the two 128 MB NOR FLASH devices
- At power-up the ProASIC3 verify image integrity and tries another copy if integrity is compromised
- The boot process is constantly monitored by the ProASIC3, therefore a failed boot is quickly interrupted and the system restarts with a different firmware image
- An integrity check is performed on all code before it is executed

### **8.0.2 FLASH scrubbing:**

- BCH codes are stored in both NOR FLASH devices.
- When requested, the FLASH chips are scrubbed. If an error is present and correctable, it is fixed.

## **8.0.3 Health / error monitoring and logging**

Multiple Q7 parameters are automatically logged in a FLASH circular buffer, including:

- Power consumption
- Temperature
- CPU usage
- Input and onboard voltages

A separate circular buffer is used to store various errors, including:

- RAM bit flips
- FLASH bit flips
- Logic configuration bit flips
- Over-temperatures
- Out-of-bounds voltages
- Both buffers are downloaded as part of regular telemetry

**April 14th 2020 Xiphos Document ID: XSC-1542-6025-c, page 14**

### **8.0.4 Watchdog**

A dual-level Zynq watchdog (warning/reset) is implemented in the ProASIC3.

## **8.0.5 RAM ECC**

Zynq RAM controller and Linux are configured to use ECC on the main memory.

## **8.0.6 Logic Scrubbing**

Xilinx SEM IP core is used to detect and correct configuration bit flip errors caused by SEU.

## **8.0.7 Console logging**

A dedicated buffer is present in the ProASIC3 to log the last 8KB of data output from the Q7 debug port. This information can be queried to diagnose software anomalies.

# <span id="page-15-0"></span>**9 Q7 Environmental**

## <span id="page-15-1"></span>**9.1 Q7 Radiation Effects**

Xiphos has flight heritage with the architecture and many components of the Q7. Xiphos has also performed two radiation test campaigns on key components of the Q7 and on the Q7 itself. Test reports are available upon request.

In the public domain, Xilinx has published several papers on radiation induced errors in Series-7 parts at each of the last several IEEE Workshop on Silicon Errors in Logic - Systems Effects (SELSE).

- 2012: Single-Event Effects in 28 Nanometer Configuration and Dual-Port RAM Block Memories
- 2013: Soft Error Study of Memory Cells at 28 Nanometers
- 2014: Soft Error Study of ARM SoC at 28 Nanometers

Detailed reliability information, including radiation cross-section, for all Xilinx components is published with quarterly updates in Xilinx Document [UG116, Xilinx Device Reliability Report](#page-0-0).

## <span id="page-16-0"></span>**9.2 Q7 Thermal Cycling**

The Q7 has been formally tested over 200 cycles from -40 to 85°C. Test results are available upon request.

# <span id="page-16-1"></span>**9.3 Q7 TVAC**

The Q7 has been formally tested for cold and hot start in thermal vacuum. Test results are available upon request.

## <span id="page-16-2"></span>**9.4 Q7 Shock & Vibration**

The Q7 has been formally tested to shock and vibration targets based on a composite test profile generated by the University of Toronto Institute for Aerospace Studies Space Flight Laboratory.

This encompasses the requirements of the Polar Satellite Launch Vehicle (PSLV), DNEPR, Soyuz-Fregat (in various configurations), and Vega launch vehicles.

Test results are available upon request.

# <span id="page-16-3"></span>**10 Quick Start**

## <span id="page-16-4"></span>**10.1 Board Setup**

The Q7 comes with its firmware installed on Queued Serial Peripheral Interface [\(QSPI](#page-6-3)) Not OR ([NOR](#page-6-4)) Flash.

<span id="page-16-8"></span><span id="page-16-7"></span><span id="page-16-6"></span>• Connect the 6 Volts Direct Current ([VDC](#page-6-5)) power supply.

The Q7 board is now ready to be powered on and off.

## <span id="page-16-5"></span>**10.2 Host workstation configuration**

For development and testing purpose, we recommend that you use Ubuntu 18.04. The following tools are used for testing purposes: picocom, ssh, etc.

**April 14th 2020 Xiphos Document ID: XSC-1542-6025-c, page 16**

### <span id="page-17-0"></span>**10.3 Booting into Linux**

<span id="page-17-3"></span>• Connect the Q7-Product Integration Module [\(PIM\)](#page-6-6) micro USB port to your host machine. You can get the port information with:

```
$ dmesg | tail | grep tty
[4749833.015233] usb 1-1.3.4.1: FTDI USB Serial Device converter now attached to
    ttyUSB4
```
• Run the following command to start a tty session on the target, press Enter and Login (login: root, no password):

```
$ picocom -b 115200 /dev/ttyUSB4
```

```
q7-revb login: root
```
• Print firmware version and system information

```
$ cat /etc/os-release
[...]
$ uname -a
[...]
```
## <span id="page-17-1"></span>**10.4 Transferring Files**

The easiest way to transfer files from/to your workstation is to use the scp command, assuming that the Q7 has a network connection.

Use the following command to verify that the Q7 is connected to the network:

\$ ip addr show

Then from your workstation, copy files to the /tmp directory on target with:

<span id="page-17-4"></span>\$ scp FILE root@\${IP\_ADDR}:/tmp

### <span id="page-17-2"></span>**10.5 Enabling USB and SD Cards**

To save on power consumption, the Q7 USB port as well as its SD Cards are not powered by default. They must be manually powered in order to use any device connected to them.

For more information contact the author directly: luq@xiphos.ca

**April 14th 2020 Xiphos Document ID: XSC-1542-6025-c, page 17**

### <span id="page-18-0"></span>**10.6 Enabling USB**

The USB port is turned ON by using "q7hw" command. The command usage for USB can be shown by typing "q7hw usb help".

Examples for powering ON USB:

q7hw usb **set** on

Note that this script is non-blocking (i.e. it does not wait for devices to show up). Any USB device connected will be detected by the kernel and listed at that point (assuming they are supported).

The port can be turned by OFF with the same command:

q7hw usb **set** off

## <span id="page-18-1"></span>**10.7 Enabling SD Cards**

The micro-SD cards are turned ON by using "q7hw" command. The command usage for SD cards can be shown by typing "q7hw sd help".

Examples for powering ON SD cards:

*# Turning on SD Card 0* q7hw sd **set** 0 on *# Turning on SD Card 1* q7hw sd **set** 1 on *# Turning both cards on at once* q7hw sd **set** all on *# At this point , the card partitions will appear at the path /dev/mmcblk <SDCARD > p<PARTITION\_NUMBER > # They can be mounted with a command like "mount /dev/mmcblk0p1 /mnt"*

The card can be turned off with the same commands:

*# Turning off SD Card 0* q7hw sd **set** 0 off *# Turning off SD Card 1* q7hw sd **set** 1 off *# Turning both card off at once* q7hw sd **set** all off

It is safer to unmount the partitions before turning off the SD cards.

Note that the following errors will show up on the console while performing those commands:

For more information contact the author directly: luq@xiphos.ca

**April 14th 2020 Xiphos Document ID: XSC-1542-6025-c, page 18**

mmc0: Got **command** interrupt 0x00030000 even though no **command** operation was **in** progress. mmc0: Got **command** interrupt 0x00030000 even though no **command** operation was **in** progress. mmc0: Got **command** interrupt 0x00030000 even though no **command** operation was **in** progress. mmc0: Got **command** interrupt 0x00030000 even though no **command** operation was **in** progress. mmc0: Got **command** interrupt 0x00030000 even though no **command** operation was **in** progress. ...

These lines are normal and are to be expected. They can be safely ignored.

### <span id="page-19-0"></span>**10.8 Persistent Write**

### **10.8.1 Flash**

Note that QSPI chips are mounted read-only by default. For applications to be permanently installed on the QSPI or to perform persistent modifications of the root file system, the write protection will have to be disabled during the writes and enabled once the writes have finished.

Please look at the section [Writeprotect](#page-27-1) to understand how to enable or disable the protection. Please look at the section [Ugrading the image](#page-23-3) to see how to update various components. Please look at the section [Updating Files](#page-26-3) to understand how to update files on the root file system.

# <span id="page-19-1"></span>**11 Building Software Components**

### <span id="page-19-2"></span>**11.1 Prerequisites**

This chapter assumes that you are:

- Experienced with embedded software development
- Familiar with ARM architecture
- Familiar with Xilinx development tools such as the Vivado Integrated Design Environment (IDE), the Xilinx software developers kit (SDK), compilers, debuggers, and operating systems.

## <span id="page-19-4"></span><span id="page-19-3"></span>**11.2 Install Yocto SDK**

Along with Q-Cards, Xiphos provides a Software Development Kit which enables customers to crosscompile binaries for the Q-card from a Linux Host. First, the SDK has to be installed on a Linux host machine. This is done by running the SDK installation script.

For more information contact the author directly: luq@xiphos.ca

**April 14th 2020 Xiphos Document ID: XSC-1542-6025-c, page 19**

```
$ ./ark-glibc -x86_64 -xsc-image -minimal -<ARCH>-toolchain -nodistro.0.sh
ark (Xiphos Systems Reference Distribution) SDK installer version nodistro.0
=========================================================================
Enter target directory for SDK (default: /opt/xiphos/sdk/ark):…
[1]
```
You can then load the build environment and tools with the following command: **source** /opt/xiphos/sdk/ark/environment -setup -<ARCH>-xiphos -linux

## <span id="page-20-0"></span>**11.3 Building the Kernel**

### **11.3.1 Downloading the kernel**

The kernel can be downloaded from:

https://github.com/XiphosSystemsCorp/linux-xlnx/tree/xiphos-4.14

Note that the Xiphos kernel is based on the Xilinx fork of the Linux kernel [https://github.com/](https://github.com/Xilinx/linux-xlnx) [Xilinx/linux-xlnx](https://github.com/Xilinx/linux-xlnx)

You can use git to download the latest version of the kernel:

```
git clone https://github.com/XiphosSystemsCorp/linux -xlnx.git --branch xiphos
   -4.14
```
## <span id="page-20-1"></span>**11.4 Getting the Kernel Configuration**

The kernel configuration may change depending on what the Q-card supports. The easiest way to obtain the correct configuration is to extract it from your Q-card.

To extract this configuration, you must boot your Q-card to its Linux system and type the following command:

*# On your Q-card* \$ zcat /proc/config.gz > /tmp/kernel -config

The easiest way to transfer this file to your workstation is to use the scp command, assuming your workstation has SSH and that your Q-card has a network connection.

### **11.4.1 Preparing the kernel to cross-compile**

Before starting the compilation you need to configure the kernel's various configuration options.

For more information contact the author directly: luq@xiphos.ca

**April 14th 2020 Xiphos Document ID: XSC-1542-6025-c, page 20**

There are several ways to do this. The easiest is to use make menuconfig to bring up the configuration menu.

Note that you MUST have the toolchain installed for this to work; you also need to have its "Development Environment Variables" set up before proceeding. Refer to the article [Install Yocto](#page-19-4) [SDK](#page-19-4) on how to do this.

The following assumes that you used git to clone the kernel in the "linux-xlnx" folder. It also assumes that the kernel configuration copied from the Q-card is now in /tmp/kernel-config on your workstation.

```
# Assuming you installed the SDK in /opt/xiphos/sdk/ark
# Source the SDK environment setup script
$ . /opt/xiphos/sdk/ark/environment -setup -<ARCH>-xiphos -linux
# Assuming you cloned your kernel in linux -xlnx
$ cd linux -xlnx
$ mv /tmp/kernel -config .config
$ make menuconfig
```
You can make the modifications you need in this menu; once you are done, just "Save" your configuration and quit.

### **11.4.2 Compiling the kernel**

Once the configuration is done, you can compile your kernel by using the command:

```
# In the "linux -xlnx" folder you cloned the kernel in
make LDFLAGS="" Image
```
If the compilation goes well, an "Image" file will be created.

The Image file is the uncompressed kernel image.

### <span id="page-21-0"></span>**11.5 Compiling a Kernel Module**

Optionally, you can also build the kernel modules by using the following commands:

```
# Assuming you installed the SDK in /opt/xiphos/sdk/ark
# Source the SDK environment setup script
. /opt/xiphos/sdk/ark/environment -setup -<ARCH>-xiphos -linux
# Force to install the modules in the folder "/tmp/modules" locally
export INSTALL_MOD_PATH=/tmp/modules
# In the "linux -xlnx" folder where you compiled the kernel previously
make LDFLAGS="" modules
make LDFLAGS="" modules_install
```
For more information contact the author directly: luq@xiphos.ca

**April 14th 2020 Xiphos Document ID: XSC-1542-6025-c, page 21**

At this point, the modules will be present in the folder "/tmp/modules".

You can use the following commands to create a modules.tgz file.

```
# Make sure the modules folder match the kernel version
# This assumes the modules are installed in the "modules" local folder
mv custom_modules/lib/modules/4.14.0-xilinx -* modules/lib/modules/4.14.0-xiphos
# Create the .tgz from "modules" local folder
tar -C /tmp/modules -czf modules.tgz .
```
Modules need to be transferred manually to the Q-card, for example by using the Ethernet port.

## <span id="page-22-0"></span>**11.6 Compiling Userspace Application Programs**

Load the build environment from the SDK (see Install Yocto SDK).

```
# Assuming you installed the SDK in /opt/xiphos/sdk/ark
# Source the SDK environment setup script
$ . /opt/xiphos/sdk/ark/environment -setup -<ARCH>-xiphos -linux
```
\$ make hello\_world

the application is now ready to be transferred and tested on the Q-card.

## <span id="page-22-1"></span>**11.7 Building IP Cores**

Refer to [Logic Design Overview](#page-29-3) for information on how to generate and install IP Cores on the Q-card.

# <span id="page-22-2"></span>**12 XDI Image Format**

A standard Xiphos image file is called a "Xiphos Deployment Image" and has the .xdi file extension. It contains a single copy of the image.

The whole image is a single tar archive, compressed and containing at least the following files:

- A devicetree blob, with a U-Boot header (dtb-xiphos.img),
- A bootable Xilinx firmware (fw.bin), this is the processing unit's entry point. It is composed of system.bit, fsbl.elf and u-boot.elf package.
- U-boot environment (q7-env.bin)
- Initramfs minimal Linux system (q7-initramfs.img)
- A compressed kernel image file (uImage),

For more information contact the author directly: luq@xiphos.ca

**April 14th 2020 Xiphos Document ID: XSC-1542-6025-c, page 22**

• A ubi image file (rootfs.ubi) with a single volume containing a ubifs root filesystem.

These files are also added to the XDI image for debugging purpose:

- Xilinx bootloader (fsbl.elf)
- system.bit (Xilinx generated .bit information)
- A U-Boot image (u-boot.elf)

These files can be extracted with the tar command:

```
tar -C /WHERE/TO/EXTRACT -xJf /WHERE/IMAGE/IS.xdi
```
# <span id="page-23-0"></span>**13 Upgrading the image**

### <span id="page-23-1"></span>**13.1 Partition Layout**

The Q-card has 128 MB per chip, 256 MB in total. In space configuration, each chip is also divided in two 64 MB parts. There are 2 chips, each with two copies:

- qspi0 nominal
- qspi0 gold
- qspi1 nominal
- qspi1 gold

## <span id="page-23-2"></span>**13.2 Manual Boot Selection**

To manually force a boot on a specified copy, the tool xsc\_boot\_copy should be used:

It has the following interface:

```
$ xsc_boot_copy -h
Usage: xsc_boot_copy [OPTIONS] [<chip> <copy >]
With 0 arguments return currently booted chip and copy.
With 0 arguments and -r reboot current copy.
With 2 arguments reboot on the specified copy
Possible combinations
0 0 -> qspi0 -nom
0 \t1 \t-> qspi0-gold
1 0 \rightarrow qspi1-nom
1 1 \rightarrow qspi1-gold
```
For more information contact the author directly: luq@xiphos.ca

**April 14th 2020 Xiphos Document ID: XSC-1542-6025-c, page 23**

Options: -h, --help: display this message and exit -v, --version: display the version and exit -r, --reboot: reboot the current copy -f, --force: force boot even if not writeprotected -w, --writeprotect: writeprotect before booting

To find out which copy is currently booted, execute the tool with no arguments:

\$ xsc\_boot\_copy  $0<sub>0</sub>$ 

To reboot on the same copy:

\$ xsc boot copy -r re-booting **in** 3 2 1

To reboot on any copy:

\$ xsc\_boot\_copy 1 0 re-booting **in** 3 2 1

The tool will first verify that the copy is write-protected. In case it is not, by default, it will print a warning and abort:

```
$ writeprotect 0 0 0
[ 271.677153] UBIFS (ubi0:0): background thread "ubifs_bgt0_0" started , PID
   3329
$ xsc_boot_copy -r
Warning! Chip 0, copy 0 is unlocked!
```
By using the "-f" option, the tool can force the reboot anyway.

By using the "-w" option, the tool can writeprotect the target image prior to rebooting:

```
$ xsc_boot_copy -w 0 0
Warning! Chip 0, copy 0 is unlocked!
[ 422.002492] UBIFS (ubi0:0): background thread "ubifs_bgt0_0" stops
Warning: cannot detach ubi0
It is probably in use
md5: read 4194304 out of 56492032 bytes
md5: read 8388608 out of 56492032 bytes
md5: read 12582912 out of 56492032 bytes
md5: read 16777216 out of 56492032 bytes
md5: read 20971520 out of 56492032 bytes
md5: read 25165824 out of 56492032 bytes
md5: read 29360128 out of 56492032 bytes
md5: read 33554432 out of 56492032 bytes
md5: read 37748736 out of 56492032 bytes
md5: read 41943040 out of 56492032 bytes
```
For more information contact the author directly: luq@xiphos.ca

**April 14th 2020 Xiphos Document ID: XSC-1542-6025-c, page 24**

```
md5: read 46137344 out of 56492032 bytes
md5: read 50331648 out of 56492032 bytes
md5: read 54525952 out of 56492032 bytes
md5: read 56492032 out of 56492032 bytes
re-booting in 3 2 1
```
## <span id="page-25-0"></span>**13.3 Updating the firmware**

Once the Q-card has booted, the XDI file needs to be transferred to the Q-card to be installed (e.g. in /tmp/xsc-image\*.xdi). Once transferred, the flash can be updated using the update xdi tool. The user must select:

- bootloader indicating the firmware
- the target NOR chip (0 or 1)
- the target copy to update: 0 for nominal, 1 for gold
- the source XDI file

```
$ update_xdi bootloader 0 0 /tmp/xsc-image*.xdi # This will update the chip 0
   nominal firmware.
```
\$ update\_xdi bootloader 1 0 /tmp/xsc-image\*.xdi *# This will update the chip 1 nominal firmware.*

```
$ update_xdi bootloader 0 1 /tmp/xsc-image*.xdi # This will update the chip 0
   gold firmware.
```

```
$ update_xdi bootloader 1 1 /tmp/xsc-image*.xdi # This will update the chip 1
   gold firmware.
```
For more information about update xdi see LibXiphos Tools - update xdi.

### <span id="page-25-1"></span>**13.4 Updating the rootfs**

Similarly to the firmware, the Linux root flash partition can be updated using the update\_xdi tool.

Note: The rootfs of an active copy cannot be updated. If your Q-card has booted normally, you cannot update rootfs on nominal 0. This operation has to be done from another copy (i.e. nominal 1). More generally, if the target flash partition is attached to an ubi device, that flash partition must first be detached. In this case the update xdi tool will exit without performing the update.

```
$ update_xdi rootfs 0 0 /tmp/xsc-image*.xdi # Update the chip 0 nominal rootfs.
$ update_xdi rootfs 1 0 /tmp/xsc-image*.xdi # Update the chip 1 nominal rootfs.
$ update_xdi rootfs 0 1 /tmp/xsc-image*.xdi # Update the chip 0 gold rootfs.
$ update_xdi rootfs 1 1 /tmp/xsc-image*.xdi # Update the chip 1 gold rootfs.
```
For more information about update\_xdi see [LibXiphos Tools - update\\_xdi.](#page-33-4)

For more information contact the author directly: luq@xiphos.ca

**April 14th 2020 Xiphos Document ID: XSC-1542-6025-c, page 25**

### <span id="page-26-0"></span>**13.5 Updating the whole image**

Running update\_xdi using all will sequentially update a copy completely.

Note: as for the rootfs case, the currently running copy cannot be updated.

```
$ update_xdi all 0 0 /tmp/xsc-image*.xdi # Update the chip 0 nominal copy.
$ update_xdi all 1 0 /tmp/xsc-image*.xdi # Update the chip 1 nominal copy.
$ update_xdi all 0 1 /tmp/xsc-image*.xdi # Update the chip 0 gold copy.
$ update_xdi all 1 1 /tmp/xsc-image*.xdi # Update the chip 1 gold copy.
```
For more information about update\_xdi see [LibXiphos Tools - update\\_xdi.](#page-33-4)

### <span id="page-26-1"></span>**13.6 Updating the Bitstream, device-tree or kernel**

Note: Unlike the rootfs partition case, these files are not in use when Linux is running, since they have been already read completely into memory. As such they can be updated on the flash copy currently booted.

Note: All files can be updated independently but should be done with caution. If unsure, please update all three files using compatible versions.

Example updating the kernel:

\$ update\_xdi kernel 0 0 /tmp/xsc-image\*.xdi *# Update kernel on chip 0 nominal.*

Example updating the device-tree:

\$ update\_xdi devicetree 0 0 /tmp/xsc-image\*.xdi *# Update device -tree on chip 0 nominal.*

Example updating the logic:

\$ update\_xdi logic 0 0 /tmp/xsc-image\*.xdi *# Update logic on chip 0 nominal.*

<span id="page-26-3"></span>For more information about update\_xdi see [LibXiphos Tools - update\\_xdi.](#page-33-4)

## <span id="page-26-2"></span>**13.7 Updating files**

To properly mount a flash copy root partition for writing, these steps must be performed in the correct order:

- 1. Turning off the NOR write protection on that copy only
- 2. Attaching (if not already attached) the MTD to an UBI device
- 3. Creating a mountpoint if necessary, and mounting, or, in case it is mounted already, remounting the UBIFS filesystem as read-write.

For more information contact the author directly: luq@xiphos.ca

**April 14th 2020 Xiphos Document ID: XSC-1542-6025-c, page 26**

In order to facilitate executing these steps, the xsc\_mount\_copy tool is available.

Example mounting the copy "qspi1-gold":

\$ xsc\_mount\_copy 1 1

This can be done when booted from any copy, including the one to be mounted.

Then, the user can access the filesystem at the location specified in the output of the tool. Typically:  $\mu$ tmp/mnt<...>

Once all the modifications have been performed, it is necessary to reverse the previous steps before rebooting. This is achieved using writeprotect with 1 as the lock argument.

Example locking the copy qspi1-gold

<span id="page-27-1"></span>\$ writeprotect 1 1 1

### <span id="page-27-0"></span>**13.8 Locking and Unlocking a NOR copy: writeprotect**

The writeprotect command can lock/unlock a flash copy:

The flash copy is specified as for the other commands in the first two arguments. The third argument is optional. Without it, the command returns the state of the copy: locked or unlocked. With a third argument set to 0, the command unlocks the flash copy, and with 1 it locks it.

```
$ # Get the state:
$ writeprotect 0 0 # qspi0 -nom
$ writeprotect 1 0 # qspi1 -nom
$ writeprotect 0 1 # qspi0 -gold
$ writeprotect 1 1 # qspi1 -gold
$ # Unlock:
$ writeprotect 0 0 0 # qspi0 -nom
$ writeprotect 1 0 0 # qspi1 -nom
$ writeprotect 0 1 0 # qspi0 -gold
$ writeprotect 1 1 0 # qspi1 -gold
$ # Lock:
$ writeprotect 0 0 1 # qspi0 -nom
$ writeprotect 1 0 1 # qspi1 -nom
$ writeprotect 0 1 1 # qspi0 -gold
$ writeprotect 1 1 1 # qspi1 -gold
```
The writeprotect command ensures that the rootfs partition is unmounted or remounted read-only before locking the flash, such that any pending operating system cached operations are flushed to the NOR. This may take some time.

For more information contact the author directly: luq@xiphos.ca

**April 14th 2020 Xiphos Document ID: XSC-1542-6025-c, page 27**

The writeprotect command computes the MD5 hash of the rootfs partition of the specified copy when locking. It then updates the xscinfo partition of the copy with that md5sum. This takes some time.

If the rootfs filesystem is mounted RW, the MD5 of the underlying nor partition changes due to the internal thread of UBIFS. It is required to writeprotect the copy prior to booting or power cycling.

# <span id="page-28-0"></span>**14 How To**

# <span id="page-28-1"></span>**14.1 Enter U-Boot**

Assuming your Q-card is in working order, you can use the following steps to get into U-Boot.

- Connect to the Q-card using your favorite serial terminal tool (e.g., picocom).
- Power cycle (turn off/turn on) your Q-card. You should see u-boot output:

When the prompt "Hit any key to stop autoboot:" appears, hit "space"

Quickly type: run config\_done. You have about 3 seconds for performing all these steps. Restart at step 2 if you missed. The unit is now booted into U-Boot.

## <span id="page-28-2"></span>**14.2 Add a root password**

The system supports multiusers and passwords. However the tools to add users, manage groups and passwords are not installed by default.

You can edit the Linux standard file /etc/shadow to change the root password.

The /etc/shadow file stores actual password in encrypted format with additional properties related to the user's password.

# <span id="page-28-3"></span>**15 ProASIC3 Features**

## <span id="page-28-4"></span>**15.1 Instant-On**

The ProASIC3 can be used to provide 'instant-on' functionality for customers' payloads. The device is a ProASIC3-1000 and there is about 50% of the capacity available for mission-specific use. This type of functionality would be managed and integrated by Xiphos with input (as needed) from the customer. Examples of functionality that Xiphos has included are:

- CAN bus communication (CANOpen)
- Radio payload

For more information contact the author directly: luq@xiphos.ca

**April 14th 2020 Xiphos Document ID: XSC-1542-6025-c, page 28**

- Closed loop thermal control
- Threshold detection/fail-safe triggering

# <span id="page-29-0"></span>**15.2 Remote Diagnostic Port**

The ProASIC3 provides a remote diagnostic port that can be used to:

- Monitor temperature and power consumption
- Manually configure the Zynq (provide a safe mode)
- Read and write to QSPI FLASH
- Access scratch and circular buffers (if Space functionality is present)

By default the remote diagnostic port is the Q-card RSXXX port, but it can be configured to be connected to any interface used between the Q-card and satellite OBC.

For more information, please refer to the [Remote Diagnostic Port section](#page-35-1).

# <span id="page-29-1"></span>**15.3 Resistance to Single Event Upset (SEU)**

The ProASIC3 logic is highly robust against SEU because:

- It is immune to configuration bit upsets
- Logic is compiled in TMR mode

For that reason it is used to implement critical Q-card functionality:

- Zynq robust configuration
- Serial backdoor access for remote diagnostic and firmware update
- Watchdog

It can also be used to implement user's critical code which would not be suited for the Zynq. To do so, custom logic must be designed and compiled. Currently this can only be performed by Xiphos. Therefore, for any customization request, please contact us.

# <span id="page-29-3"></span><span id="page-29-2"></span>**16 Logic Design Overview**

The Zynq is the Q-card's processing FPGA. It provides the processing and logic resources required to implement mission-specific software and logic.

Custom Zynq logic can be developed by Xiphos from costumers' requirements or directly by customers themselves. This page explains how a user can generate and test logic for the Q-card.

For more information contact the author directly: luq@xiphos.ca

**April 14th 2020 Xiphos Document ID: XSC-1542-6025-c, page 29**

## <span id="page-30-3"></span><span id="page-30-0"></span>**16.1 Requirements**

In order to generate custom IP Cores, please refer for instructions to Xilinx Zynq Ultrascale + Multi-Processor System-on-Chip ([MPSoC](#page-6-7)) & Zynq-7000 AP SoC Design Flow Wiki: [https://xilinx-wiki.](https://xilinx-wiki.atlassian.net/wiki/spaces/A/pages/18841738/Getting+Started) [atlassian.net/wiki/spaces/A/pages/18841738/Getting+Started](https://xilinx-wiki.atlassian.net/wiki/spaces/A/pages/18841738/Getting+Started)

The Xilinx SDK is free and can be downloaded from the Xilinx website [https://www.xilinx.com/](https://www.xilinx.com/support/download/index.html/content/xilinx/en/downloadNav/vivado-design-tools/2018-2.html) [support/download/index.html/content/xilinx/en/downloadNav/vivado-design-tools/2018-2.html](https://www.xilinx.com/support/download/index.html/content/xilinx/en/downloadNav/vivado-design-tools/2018-2.html). The Q-card requires Vivado v2018.2. Other versions may work but are not supported by Xiphos.

Building all Q-card boot files requires a Linux host with the following tools:

- The v2018.2 Xilinx SDK (installed with Vivado)
- The devicetree compiler, dtc
- The mkimage tool (from the U-Boot project).

## <span id="page-30-1"></span>**16.2 Logic IP Cores Design**

Any software or method can be used to design logic IP cores as long as the following criteria are respected:

- If the IP core needs to communicate with the Zynq processor, it must have an AXI slave interface
- If the IP core requires direct Q-card RAM access, it needs an AXI master interface
- If an interrupt line is required, it must follow the Zynq interrupt rules

## <span id="page-30-2"></span>**16.3 Generating Q-card files**

Xiphos provides customers with a skeleton Vivado project which contains:

- A Vivado project and it's IP Cores
- A constraint file
- Makefiles
- FSBL source code

The Skeleton project is shipped as a zip file and can be extracted with the following command:

```
$ unzip -q ${PROJECT_NAME}_skeleton.zip
$ cd ${PROJECT_NAME}
```
The Vivado project can be generated with the following command:

```
$ source /opt/Xilinx/SDK/2018.2/settings64.sh
```

```
$ cd ${PROJECT_NAME}/XilinxVivado/outputs/
```

```
$ make project
```
For more information contact the author directly: luq@xiphos.ca

**April 14th 2020 Xiphos Document ID: XSC-1542-6025-c, page 30**

You should now be able to open the Vivado project file '

```
$ source /opt/Xilinx/SDK/2018.2/settings64.sh
$ cd ${PROJECT_NAME}/XilinxVivado/outputs/
$ make gui
```
Or open \${PROJECT\_NAME}/XilinxVivado/\${PROJECT\_NAME}/\${PROJECT\_NAME}.xpr with Vivado

After making changes to the project, export the hdf file (including the bitstream) to the outputs directory and run the following command to generate the files

```
$ source /opt/Xilinx/SDK/2018.2/settings64.sh
$ cd ${PROJECT_NAME}/XilinxVivado/outputs/
$ make fw.bin devicetree.img system.bit
$ tar cJf skeleton.xdi fw.bin devicetree.img system.bit
```
The generated skeleton.xdi file can be used to update the bootloader, kernel, logic and devicetree binaries.

We also provide a Makefile within the release archive which can be used to regenerate a full image.xdi

```
# Extract the release archive
$ mkdir ${PROJECT_DIR}
$ tar -C ${PROJECT_DIR} -xf xsc-release -[...].tar
$ cd ${PROJECT_DIR}
# Display the makefile usage
$ make help
Usage:
------
  calling `make image.xdi` with no other action will extract
 necessary files from the release XDI and rebuild a rootfs
  based on the release root filesystem.
  If you wish to use your own files when rebuilding the XDI,
  simply copy the files in the current directory using the
  appropriate name.
   - firmware: fw.bin
    - devicetree: devicetree.img
    - Kernel: Image.gz
   - FPGA bitstream: system.bit
  If you wish to append custom files to the root filesystem
  create a tar.xz archive containing all files with appropriate
  paths (see creating userfs.tar.xz below) and run
   make USERFS=${YOUR_TAR_FILE}.tar.xz image.xdi
[...]
```
A full step-by-step example to generate a custom 'overlayfs' is provided in the Makefile help. see [LibXiphos Tools - update\\_xdi](#page-33-4) for more information on how to install these files on a Q-card.

For more information contact the author directly: luq@xiphos.ca

### **April 14th 2020 Xiphos Document ID: XSC-1542-6025-c, page 31**

# <span id="page-32-0"></span>**17 Software Features**

# <span id="page-32-1"></span>**17.1 Software Overview**

The following list describes the major software components:

- Boot Loader: Based on Xilinx U-boot
- Linux Kernel: Based on Xilinx Linux 2018.02 (Linux 4.14 LTS)
- Operating System: Yocto 2.5 (sumo)
	- **–** busybox, executable which provides many common UNIX utilities **–** systemd, init system and system processes manager
- Toolchain: GCC 7.3.0 (Yocto sumo SDK)
- PA3 programmable logic: Custom
- Zynq programmable logic: Custom

# <span id="page-32-2"></span>**17.2 Features Overview**

The Q-card comes in two different flavors: ground (the default) and space.

For convenience purposes, we try to make the space configuration a superset of the ground configuration. This means that it has everything the ground configuration provides plus extra features.

The default configuration includes:

- A robust boot and application watchdog,
- A fallback mechanism implemented via:
	- **–** Two redundant firmware images,
	- **–** Firmware image data corruption detection code,
- A robust firmware update mechanism.

The extra features include:

- Four redundant firmware images,
- A remote diagnostic port,
- Triple-mode redundancy in the PA3 logic,
- ECC'd RAM,
- A SEM-IP core,
- A Safe Mode,
- A UART buffer,
- A scratch buffer, and
- QSPI FLASH scrubbing (available on demand), and
- RAM scrubbing (available on demand).

For more information contact the author directly: luq@xiphos.ca

**April 14th 2020 Xiphos Document ID: XSC-1542-6025-c, page 32**

# <span id="page-33-0"></span>**17.3 Watchdog**

The Q-card provides a software watchdog implemented in the ProASIC3 logic. If it detects a software hang-up or other abnormal behaviour it reboots the Q-card.

The Zynq watchdog is a feature implemented by:

- the ProASIC3 logic,
- a generic Linux kernel driver developed by Xiphos,
- and the standard Linux kernel watchdog API.

This standard Linux kernel watchdog API usable from user-space is described in:

/Documentation/watchdog/watchdog-api.txt.

Watchdog duration is user selectable between 0.001 and 171 seconds.

The watchdog device file is name  $/$ dev $/$ xsc\_logic\_wdt\_v1\_0.

You can use libxiphos to programmatically enable/disable the watchdog and set the nowayout feature.

## <span id="page-33-1"></span>**17.4 Hibernate**

/dev/rtc0 is the hardware RTC which interfaces to the Q-card via I2C.

You can use standard tools to test the hardware RTC:

```
# synchronize the HARDWARE clock with system clock
/sbin/hwclock -w -f /dev/rtc0
```

```
# shut down system and wake up from hibernate in 10 seconds
/usr/sbin/rtcwake -u -d /dev/rtc0 -s10 --mode off
```
## <span id="page-33-2"></span>**17.5 Fallback mechanism**

The integrity of the images is verified during the boot process via CRC and md5sum.

This ensures the detection of firmware image data corruption, and makes it possible to boot on a safe firmware image.

## <span id="page-33-3"></span>**17.6 Robust Firmware Upgrade Mechanism**

<span id="page-33-4"></span>The Q-card provides an application that can upgrade partial or complete firmware images.

For more information contact the author directly: luq@xiphos.ca

**April 14th 2020 Xiphos Document ID: XSC-1542-6025-c, page 33**

### **17.6.1 LibXiphos update\_xdi**

The update\_xdi tool is able to update a Q-card flash copy, using an XDI image as the source.

The tool has the following interface:

```
$ update_xdi -h
Usage: update_xdi [OPTIONS] <type> <chip> <copy> <xdifile>
Update a NOR copy with contents from the xdi file
<type >: all, rootfs , bootloader , kernel , logic , devicetree
Options:
  -h, --help: display this message and exit
  -v, --version: display the version and exit
```
The tool performs the following actions:

- 1. First the tool verifies that the needed components can be found in the specified xdi file.
- 2. Second, the tool makes sure that the flash copy is unlocked properly, as needed before the operation.
- 3. Third, the tool prepares the target device: for partitions it erases them, and for files, it attaches (UBI) and mounts the target rootfs partition.
- 4. Fourth, the tool writes the file to the device.
- 5. Lastly, the tool unmounts the rootfs partition, or remounts it read-only, detaches the UBI from the MTD if possible, and write-protects the NOR chip: computing the checksum of the rootfs, and then locking the flash chip.

## <span id="page-34-0"></span>**17.7 Triple-mode redundancy (Space)**

Q-card Space ProASIC3 logic is synthesized with TMR to protect it against SEU.

# <span id="page-34-1"></span>**17.8 RAM ECC (Space)**

The Q-card Space has ECC protection on RAM which mitigates temporary and permanent bit flips due to radiation effects.

## <span id="page-34-2"></span>**17.9 Safe Mode (Space / Mission Specific)**

The Q-card Space can halt its boot process until it receives commands through its backdoor interface. This Safe Mode feature is required to prevent boot loop or boot crashes on remote environments.

For more information contact the author directly: luq@xiphos.ca

### **April 14th 2020 Xiphos Document ID: XSC-1542-6025-c, page 34**

This is a factory configurable mode into which the Q-card Space goes once power is applied or the PA3 is reset. In safe mode:

- The Zynq is kept in reset
- Backdoor access is possible
- <span id="page-35-1"></span>• A command to boot can be received by the ProASIC3

# <span id="page-35-0"></span>**17.10 Remote Diagnostic Port (Space)**

The Q-Card Space has a remote diagnostic port (RDP) in the ProASIC3 that can be used to perform operations if the boot process fails.

The port allows the user to:

- Read and Write to QSPI Flash
- Manually configure the Zynq
- Monitor temperature and power consumption
- Access scratch and circular buffer

The remote diagnostic port is usually connected to the satellite main OBC.

It can also be connected directly to a radio.

Although the RDP is not required for proper Q-card operation it is highly recommended to implement one in the satellite system: it provides a backdoor to access the Q-card even when everything else is not working.

Note: The remote diagnostic port access to NOR FLASH and telemetry is not functional if the Q-Card Xilinx FPGA is configured.

## **17.10.1 Default Communication Interface**

The base version of the RDP uses a UART interface with the following characteristics:

- Baud rate: 115200 bps
- Data bits: 8
- Parity: No
- Stop bits: 1
- Duplex: Full

The RDP can also be configured for half-duplex operation. If this option is required, please contact XSC.

A custom packet protocol is implemented on top of the UART. To abstract the communication layer, XSC provides a C library that can be used by customers to add the functionality to their application running on some computer other than the Q-Card, for example on the satellite OBC.

For more information contact the author directly: luq@xiphos.ca

### **April 14th 2020 Xiphos Document ID: XSC-1542-6025-c, page 35**

The RDP can be independent or shared with another UART connected to the Xilinx FPGA. The Q-Card default configuration shares the RDP with the Zynq PS0 UART.

By default the RDP is in bypass mode and does not interfere with regular communications untils it detects a 250ms or more "break" signal (standard signal for UART). Once the signal is detected, it will start to listen on the port and interpret incoming data. Once the communication with the RDP is not required anymore it can be returned to the bypass mode.

If the "break" signal cannot be implemented by the customer application, please contact XSC for alternative methods.

### **17.10.2 Software Tools**

The following sections assumes that the default communication interface is used.

### **17.10.3 Library**

XSC provides a C library that implements the serial communication protocol.

### **17.10.4 pa3tool**

The pa3tool software can be used to communicate with the ProASIC3 FPGA from a PC on the ground for test and debug purposes.

This tool is present in the SDK. Refer to the article [Install Yocto SDK](#page-19-4) on how to install and load the SDK.

The pa3tool --help option displays the list of available commands.

Note: The serial communication port cannot be used simultaneously for the console and remote diagnostic. Please close all connections to this port before running pa3tool.

### **17.10.4.1 Enable/Disable the remote diagnotic mode**

These commands can be used to switch from the console mode to the remote diagnostic mode (and vice versa):

pa3tool --port \${TTY} --switch -to-pa3 pa3tool --port \${TTY} --switch -to-console

For more information contact the author directly: luq@xiphos.ca

**April 14th 2020 Xiphos Document ID: XSC-1542-6025-c, page 36**

### **17.10.4.2 Enable/Disable control FPGA Registers Write access**

These commands can be used to enable or disable Write access to the control FPGA registers:

```
pa3tool --port ${TTY} --enable -writes
pa3tool --port ${TTY} --disable -writes
```
### **17.10.4.3 Test Remote Diagnostic Mode**

This command can be used to verify that the tool can read and write the control FPGA's registers through the Remote Diagnostic Port.

```
pa3tool --port ${TTY} --switch -to-pa3
pa3tool --port ${TTY} --enable -writes
pa3tool --port ${TTY} --test
```
## **17.10.4.4 Usage example**

Read and Write 4096 bytes in the Flash

```
# Set the Zynq in Reset before any flash operation
pa3tool --port /dev/ttyUSB0 --q7-proasic -reset
# Backup 4096 bytes from the flash
pa3tool --port /dev/ttyUSB0 --flash -unlock 0
pa3tool --port /dev/ttyUSB0 --flash -read -to-file 0 0 0x1000 /tmp/qspi0.fw
# Request CRC for the 4096 bytes
pa3tool --port /dev/ttyUSB0 --flash -crc-size 0 0 16
# Erase the flash before any write operation
pa3tool --port /dev/ttyUSB0 --flash -erase -size 0 0 0x1000
# After the erase command , the CRC should be equal to 0xfe1
```
pa3tool --port /dev/ttyUSB0 --flash -crc-size 0 0 16

*# Restore the flash content* pa3tool --port /dev/ttyUSB0 --flash -write -from-file 0 0 /tmp/qspi0.fw

### **17.10.5 UART Buffer (Space)**

This feature is used for remote debugging of crashes/hangs.

The Q-card Space provides a UART buffer with the following characteristics:

• Backdoor accessible (read and write)

For more information contact the author directly: luq@xiphos.ca

**April 14th 2020 Xiphos Document ID: XSC-1542-6025-c, page 37**

- Zynq accessible (read and write)
- $\blacksquare$  4 kB or more
- Retains information as long as power is applied (no reset possible)
- Circular buffer (pointer to last value written)
- User selectable input source

The circular buffer implemented in the ProASIC3 provides a buffer of 8192 bytes that records by default the console interface output.

Here are the instructions to read the circular buffer logs:

```
# activate the remote diagnostic port
pa3tool --port ${TTY} --switch -to-pa3
# read the circular buffer length
pa3tool --port ${TTY} --read 0x4000fff0
0x4000fff0: 0x00000cf7
# print the content of the circular buffer (the last parameter shall be the
   length)
pa3tool -p <port> --cat-out 0x40000000 0xcf7
# reactivate the console
pa3tool -p <port> --switch-to-console
```
### **17.10.6 Scratch Buffer (Space)**

This feature is used to store values that must survive a reboot.

The Q-card Space provides a scratch buffer with the following characteristics:

- Backdoor accessible (read and write)
- Zynq accessible (read and write)
- 1 kB or more
- Retains information as long as power is applied (no reset possible)

## <span id="page-38-0"></span>**17.11 SEM IP (Space) / FPGA Bitstream Scrubbing**

The Q-card Space uses the Xilinx SEM IP core to scrub the FPGA bitstream. In addition, Linux contains a driver to control the scrubber and report errors.

Note: BCH codes can be used to correct radiation induced bit flips in QSPI flash.

**April 14th 2020 Xiphos Document ID: XSC-1542-6025-c, page 38**

### **17.11.1 SEM Monitor**

The SEM IP device provides an interface to report detected errors and if they were correctable or not.

A SEM monitor service is used to report those errors and take actions if needed. It is run by SystemD at boot time and reports errors in the SystemD journal.

Detected error are reported through an NNG publisher that is listening for new subscribers at the address given to the -P argument.

### **17.11.2 Error Injection**

A tool is provided to inject errors in the SEM IP device. That is useful to check if errors are correctly reported.

Any number of errors can be injected with the xsc sem ctrl tool. It takes any number of error addresses in argument and will send them to the monitor to inject them.

Inject a 2 bit error:

```
# Check that the service is running
systemctl is-active sem_monitor
active
# Inject errors
```
xsc\_sem\_ctrl injection -i C0006E0000 -I "tcp://:4243"

Using journalctl, 1 error should have been logged with 1 bit correction:

journalctl -u sem\_monitor

The TS corresponds to a timestamp at which the error was detected. The COR is the correction list.

# <span id="page-39-0"></span>**18 Q7 Components**

### <span id="page-39-1"></span>**18.1 Control FPGA**

The Microsemi ProASIC3 FPGA is robust against radiation effects and is used to implement critical features.

### <span id="page-39-2"></span>**18.2 Processing FPGA**

Xilinx Zynq 7020 FPGA is used to implement the processing features.

For more information contact the author directly: luq@xiphos.ca

**April 14th 2020 Xiphos Document ID: XSC-1542-6025-c, page 39**

## <span id="page-40-0"></span>**18.3 Processing FPGA CPU RAM**

2GiB of LPDDR4 ECC RAM available to the processing FPGA CPU.

### <span id="page-40-1"></span>**18.4 Non-volatile Firmware Storage**

2x 128MB non-volatile Mass storage chips that provides redundant firmware storage.

Note: The Q7 will be used in harsh environment conditions where one firmware storage chip can be corrupted or permanently damaged.

The NOR flash supports at least 100,000 ERASE cycles per sector. Note that each write operation is preceeded with an erase sector.

### <span id="page-40-2"></span>**18.5 Data Mass Storage**

2x micro-SD cards are available to the processing unit for data storage.

These chips can be left unpowered to reduce power consumption and SEE risks, for more information see [power control.](#page-17-4)

## <span id="page-40-3"></span>**18.6 Real Time Clock (RTC)**

The RTC allows the Q7 to keep track of time even when powered off. The RTC must be externally powered via the VCC\_BAT input on the Q7-PIM or mezzanine bottom connector if the main power is off. Otherwise the time will be lost.

# <span id="page-40-4"></span>**19 Q7 Electrical Interfaces**

The electrical interfaces on the Q7 are described in the following table. The connector types and pin callouts are found in the [Q7 Connectors](#page-50-1) section. Connectors are categorized as "Nominal" (included in standard product delivery) or "Special" (available but not recommended for spaceflight).

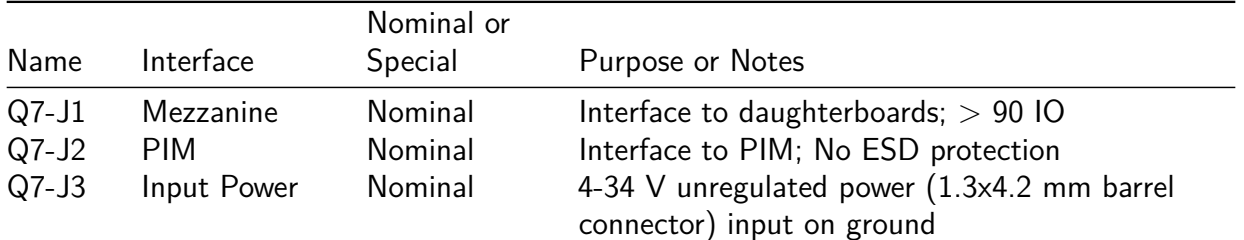

For more information contact the author directly: luq@xiphos.ca

### **April 14th 2020 Xiphos Document ID: XSC-1542-6025-c, page 40**

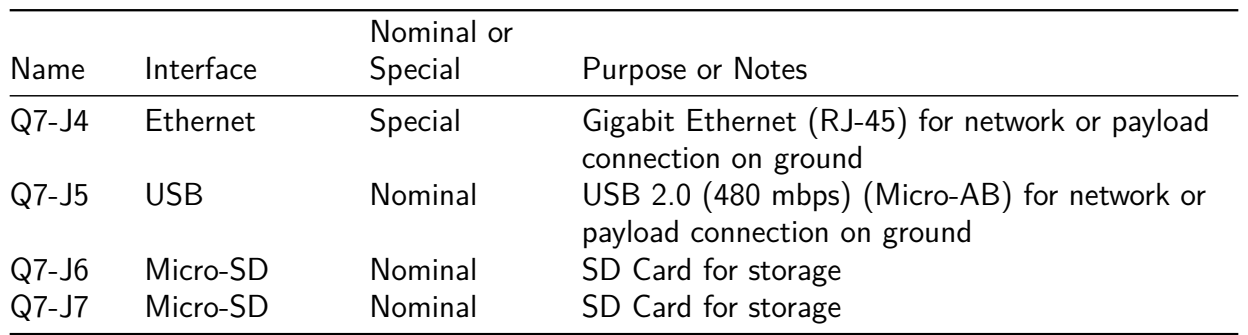

Note:

Power and USB connectors are generally not used for space flight but are installed by default. The power connector can be removed if low profile is required.

Ethernet signals can be routed from the Q7 to a custom daughterboard connector by installing 0.1" header in the Q7 RJ45 connector footprint and 0.1" socket on the daughterboard.

## <span id="page-41-0"></span>**19.1 Power Input Details**

The Q7 generates all of its required internal voltages from a single source.

Minimum voltage is dependent on the use of USB and the optional provision of 5 V on the mezzanine connector. If one or both are required, the minimum voltage is 6 V, otherwise the minimum voltage is 4 V.

By default, the maximum input voltage is 15 V. In this mode all internal voltages are directly generated from the input voltage which provides a very high efficiency. If an input voltage of up to 34 V is required, the 5 V regulator output can be routed (using a jumper) to feed the other regulators. Power consumption will be slightly higher because the Q7 will be then using two-stage regulation.

The Q7 is designed for transients of up to 42 V.

For more information contact the author directly: luq@xiphos.ca

## <span id="page-41-1"></span>**19.2 Power Consumption**

Q7 power consumption is dependent on processor load, logic usage, clock frequencies, and use of interfaces; it can range from  $1 \text{ W}$  to  $5 \text{ W}$ . Typical power consumption is  $< 2 \text{ W}$ .

As a "real world" example, we recently completed a "hybrid" implementation of a vision processing algorithm (ICP) for a customer, and compared the performance running on the Q7 versus a PC. The power consumption during those tests is summarized in the table below. For context, the mean processing time on the Q7 with logic acceleration matched the PC (core i870 @ 2.93 GHz).

**April 14th 2020 Xiphos Document ID: XSC-1542-6025-c, page 41**

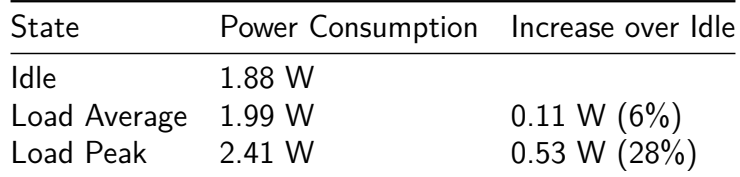

## <span id="page-42-0"></span>**19.3 ESD Protection**

USB, Ethernet and RSXXX interfaces have 8kV (HBM) or better ESD protection.

## <span id="page-42-1"></span>**19.4 USB host Current Limit**

By default the Q7 limits the USB port current to 500 mA. The value can be modified by changing a 0402 resistor (R56) which sets the USB power switch current limit.

The following table presents some commonly used falues. For additional values please contact Xiphos.

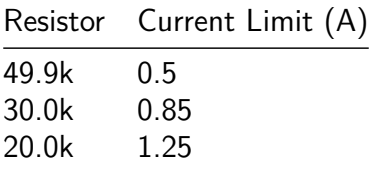

This image shows the resistor position on the Q7:

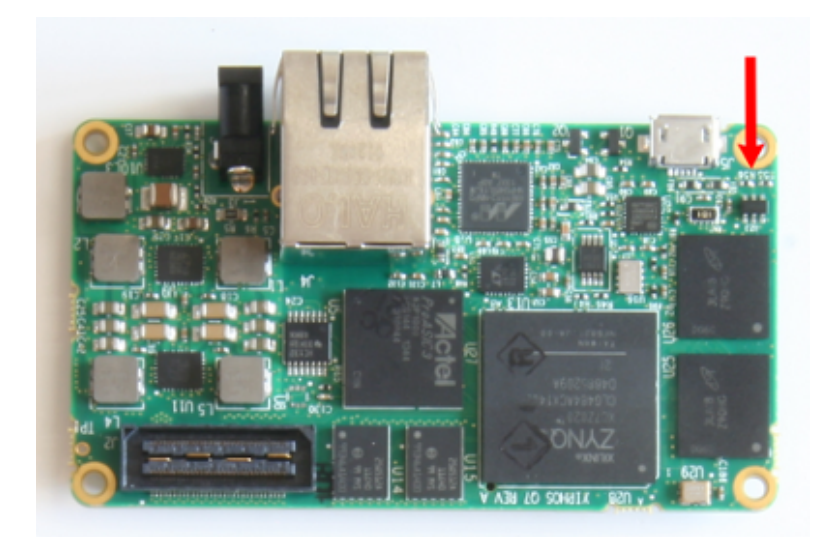

Figure 4: USB resistors

# <span id="page-43-0"></span>**19.5 Mezzanine Connector**

The Q7 mezzanine connector is used to interface with daughterboards. It provides:

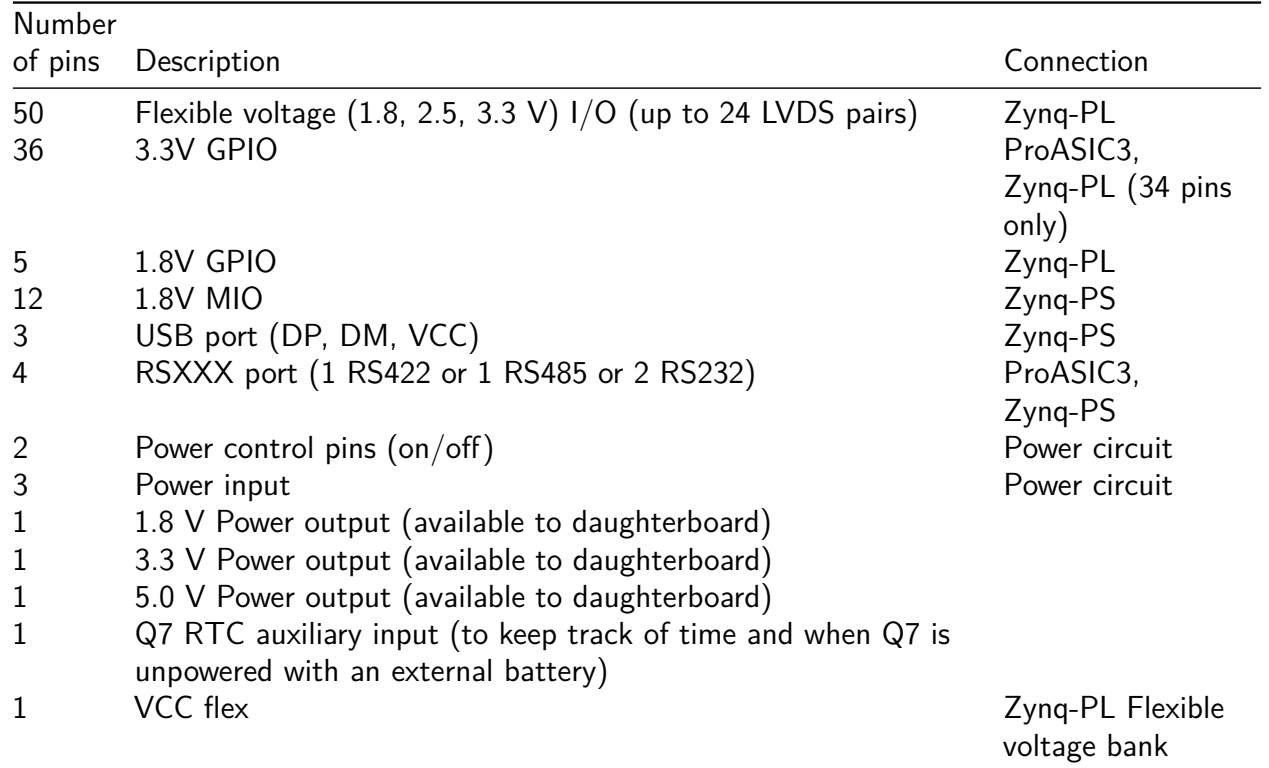

For more information contact the author directly: luq@xiphos.ca

**April 14th 2020 Xiphos Document ID: XSC-1542-6025-c, page 43**

# <span id="page-44-0"></span>**20 Q7 Mechanical Interfaces**

## <span id="page-44-1"></span>**20.1 Volume**

The volume of the Q7 depends on its configuration. The table below summarizes typical delivery configurations:

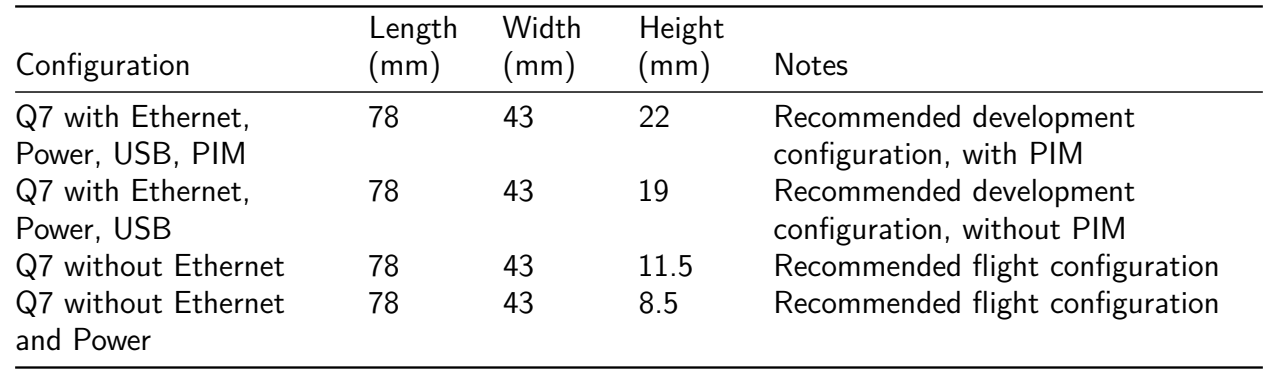

### <span id="page-44-2"></span>**20.2 Interface Bolt Pattern and Contact Surfaces**

The interface bolt pattern is shown in the mechanical drwaing below. The four mounting holes in the corners accept M2 or 2-56 screws. A STEP 3D model can be provided upon request. Xiphos can also provide a Cadence PCB editor footprint of the Q7 to help develop daughterboards.

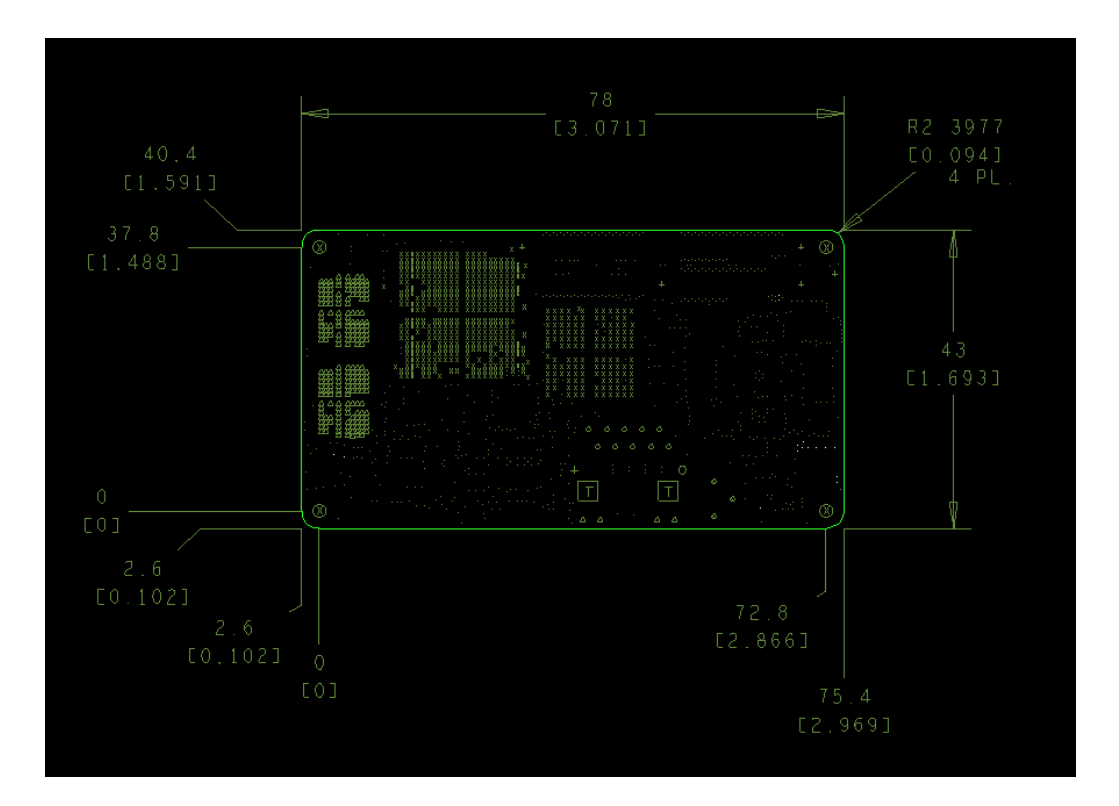

Figure 5: Mechanical drawing

## <span id="page-45-0"></span>**20.3 Mass**

The Q7 mass depends on its configuration. The table below summarizes component mass:

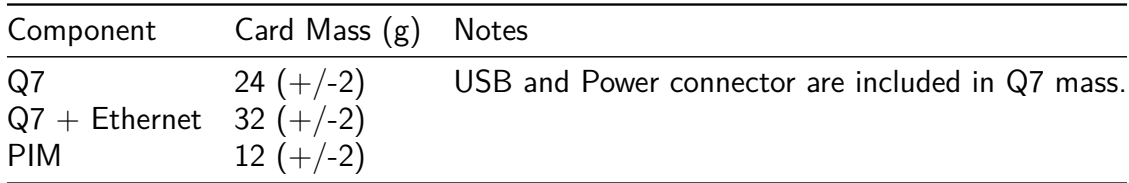

### <span id="page-45-1"></span>**20.4 Thermal Interfaces**

### **20.4.1 Heat Rejection Paths**

The estimated power consumption of the Q7 is dependent on processor load, and can range from 1 W to 5 W. Below 2 W, the heat can be removed entirely through a conductive path of the mounting interface to the host system. For additional caution, in cases where high processor loads may be sustained, a cold finger can be fixed directly from the Xilinx Zynq to the host system.

For more information contact the author directly: luq@xiphos.ca

### **April 14th 2020 Xiphos Document ID: XSC-1542-6025-c, page 45**

## <span id="page-46-0"></span>**20.5 Q7 Serial Interface**

The Q7 has a multi-protocol RS232/RS422/RS485 transceiver that can be configured in several different manners. When the PIM is connected, an FTDI USB-Serial converter is also available through the micro USB.

### **20.5.1 RS232**

When connecting in RS-232 format, the following diagrams describe the possible connections.

## **20.5.1.1 Q7/PIM RS232**

The Q7/PIM provides RS232 levels through the multipurpose connector

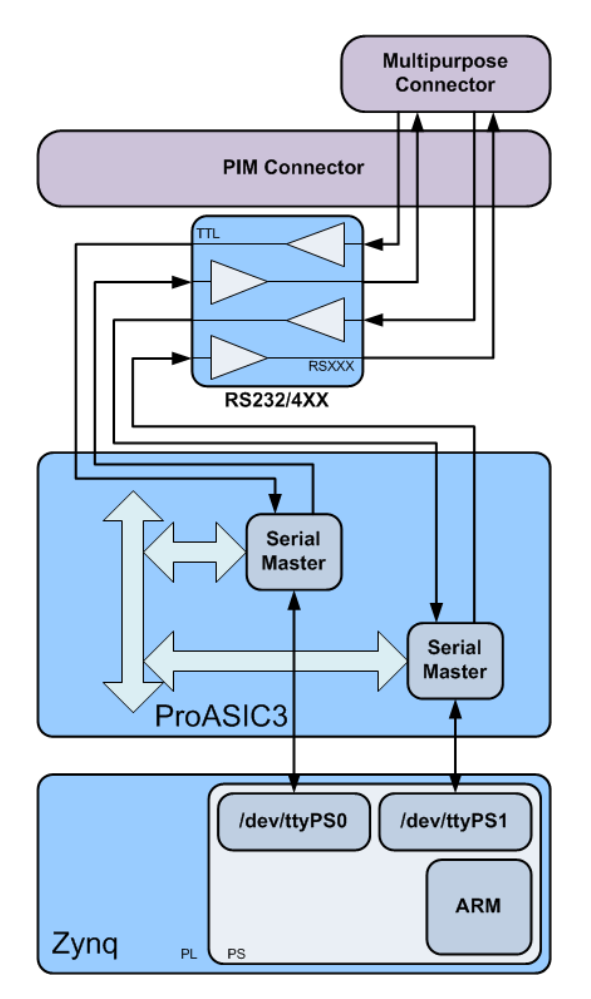

Figure 6: Serial Port RS232

For more information contact the author directly: luq@xiphos.ca

**April 14th 2020 Xiphos Document ID: XSC-1542-6025-c, page 46**

### **20.5.1.2 Q7/Q-STRIP Mezzanine**

The Q7 provides RS232 level connections through the Q-STRIP Mezzanine connector.

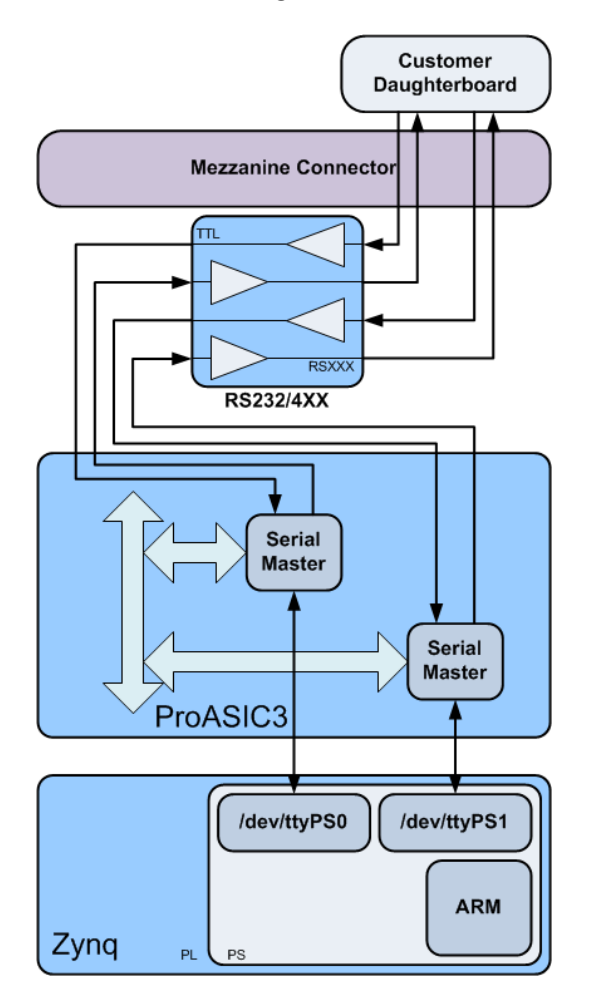

Figure 7: Serial Port QSTRIP RS232

### **20.5.2 USB-Serial**

There are two options for connection to the Q7 as a serial slave. This requires an external USB host such as a workstation or laptop.

### **20.5.2.1 Q7/PIM FTDI**

The Q7/PIM has an FTDI serial port.

For more information contact the author directly: luq@xiphos.ca

**April 14th 2020 Xiphos Document ID: XSC-1542-6025-c, page 47**

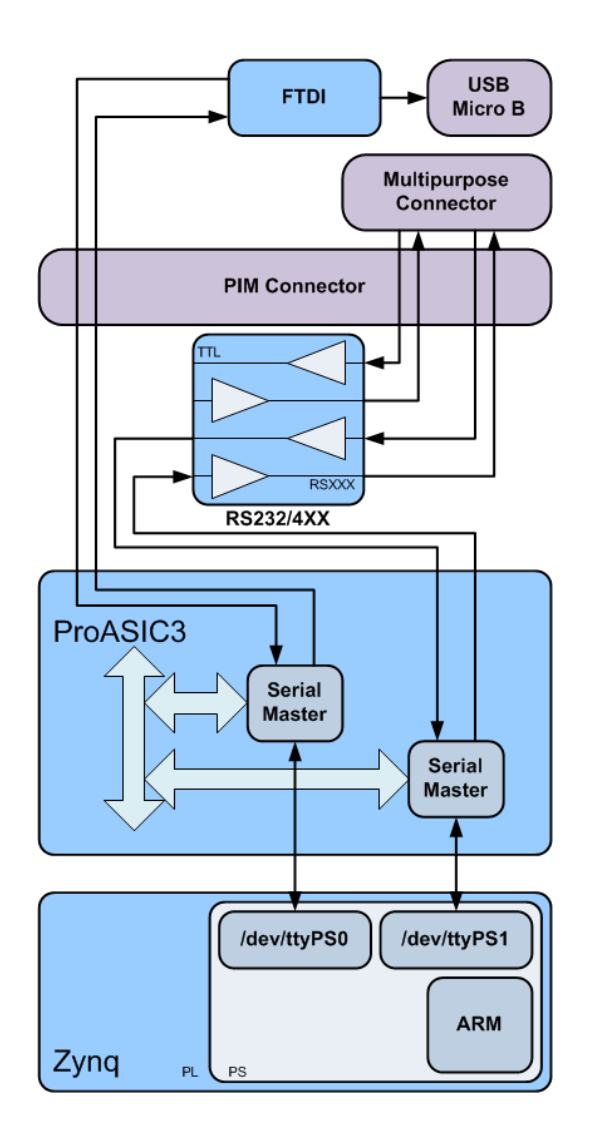

Figure 8: Serial Port PIM FTDI

## **20.5.2.2 Q7 OTG Serial Gadget**

The Q7 USB device is capable of acting as a serial USB gadget. This feature is available upon request.

# <span id="page-48-0"></span>**20.6 Q7 MicroSD**

The Q7 has two MicroSD slots connected through programmable logic to the Zynq SOC SDHCI master.

For more information contact the author directly: luq@xiphos.ca

**April 14th 2020 Xiphos Document ID: XSC-1542-6025-c, page 48**

### **20.6.1 Q7 MicroSD Power Control**

The power supply for the Q7 MicroSD cards are monitored and controlled by the ProASIC3.

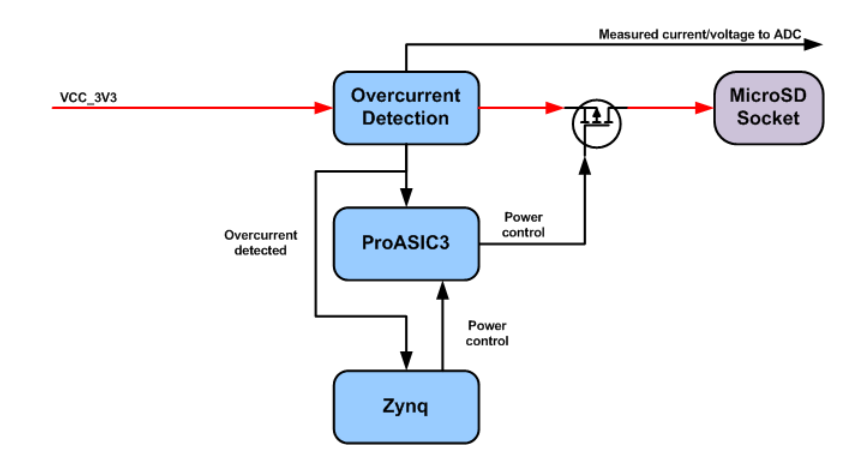

Figure 9: SD Power Control Overview

There are several internal components that can be used to exercise this control and monitoring:

- ProASIC3 GPIO Bank for SD Control
- Q7 FPGA GPIO Bank for SD Monitoring
- Q7 ADC for SD Current Monitoring
- Zynq SDHCI Registers for re-initializing a MicroSD card that has been powered on.

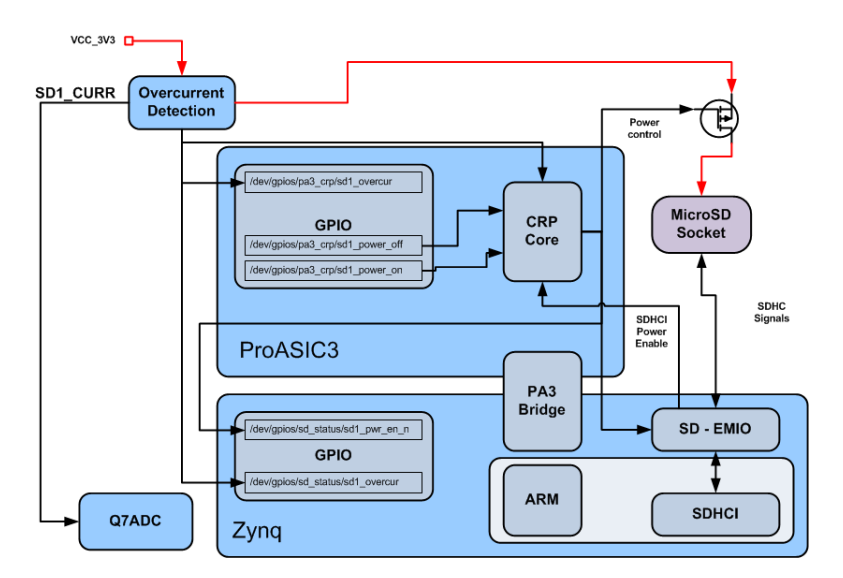

Figure 10: SD Power control

For more information contact the author directly: luq@xiphos.ca

### **April 14th 2020 Xiphos Document ID: XSC-1542-6025-c, page 49**

### **20.6.2 Q7 MicroSD Power Control - Zynq/PA3**

For the Q7 system developer, there are two banks of GPIO lines that are useful for controlling and monitoring the power supply to the MicroSD.

## <span id="page-50-1"></span><span id="page-50-0"></span>**20.7 Q7 Connectors**

### **20.7.1 Q7 Mezzanine Connector J1**

Part number: Samtec QSH-060-01-C-D-A

Mating connector: Samtec QTH-060-0X-C-D-A (X select mating height 5mm to 25 mm available)

Pinout: Pinout of the Q7 mezzanine connector is provided in [RD04](#page-7-2) (worksheet "Bottom mezzanine"):

### **20.7.2 Q7 PIM Connector J2**

Part number: Samtec QSH-030-01-C-D-A

Mating connector: Samtec QTH-030-0X-C-D-A (X select mating height 5mm to 25 mm available) Pinout: Pinout of the Q7 PIM connector is provided in [RD04](#page-7-2) (worksheet "Top mezzanine"):

### **20.7.3 Q7 Power Connector J3**

Part number: CUI PJ-031D Mating connector: Any standard 1.35mm ID, 3.5mm OD barrel connector plug Pinout: Outside: GND\_D Inside: VCC\_IN

### **20.7.4 Q7 RJ45 Ethernet Connector J4**

Part number: Halo HFJ11-E1G16E-L12RL Mating connector: Any standard RJ45 plug Pinout: Standard Gigabit Ethernet

For more information contact the author directly: luq@xiphos.ca

**April 14th 2020 Xiphos Document ID: XSC-1542-6025-c, page 50**

### **20.7.5 Q7 USB Connector J5**

Part number: FCI 10104111-0001LF (Micro-AB) OR 10104110-0001LF (Micro-B) Mating cable: Any standard USB Micro-A/Micro-B cable Pinout: Standard USB 2.0 Micro-AB/Micro-B pinout

### **20.7.6 Q7 interface connector specifications**

### Commercial connectors

PCB mounted receptacle

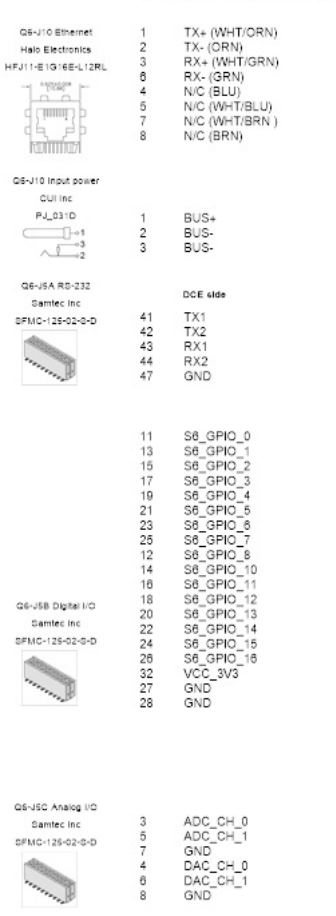

Figure 11: Commercial connectors

For more information contact the author directly: luq@xiphos.ca

**April 14th 2020 Xiphos Document ID: XSC-1542-6025-c, page 51**

# <span id="page-52-0"></span>**21 Hardware FAQ**

# <span id="page-52-1"></span>**21.1 U3 PIN 5**

Question: U3 pin 5 on the Q7-PIM is snipped. Is it normal?

Answer: U3 pin 5 is snipped to fix a small design error on the PIM board. It is not an issue.

# <span id="page-52-2"></span>**21.2 Oxidation**

Question: Is the oxidation on Q7 inductors normal?

Answer: Oxidation on the inductors is caused by the water wash process used to clean the board after assembly. "Water wash" is used for the Q7 instead of "no clean" to leave no residues on the board. The oxidation is only an aesthetic issue. From the manufacturer's documentation:

In the case that oxidation does occur, the effects are contained to the surface of the component and do not penetrate into the core material. No electrical effects have ever been documented due to oxidation of the IHLP product. Oxidation should never be considered a reliability risk.

Please refer to the manufacturer document:

IHLP\_customer\_guide.pdf [RD05](#page-7-2)

# <span id="page-52-3"></span>**21.3 QFN package pins**

Question: Wetting on QFN packages side pins is not optimal. It is a problem?

Answer: QFN package pins are under the package with only a small portion showing on the side therefore, as long as the soldering is good under the chip, the connection will be fine. From the chip manufacturer's documentation:

NON-CRITICAL AREA: SURFACE C (TERMINAL SIDES), NOT INTENDED TO BE A WETTABLE SURFACE BY DESIGN

Please refer to the manufacturer document:

Linear\_Technology\_QFN\_DFN\_Solder\_Joint\_Package\_Inspection.pdf [RD06](#page-7-2)

**April 14th 2020 Xiphos Document ID: XSC-1542-6025-c, page 52**

# <span id="page-53-0"></span>**22 Q7-PIM**

# <span id="page-53-1"></span>**22.1 Overview**

The Q7 companion board called the Product Interface Module ("PIM") is normally included in all sales to new customers.

It provides additional features that are not required for space missions but that are helpful for development, debugging, and terrestrial applications.

## <span id="page-53-2"></span>**22.2 Real Time clock Battery**

The PIM battery is used to keep the Q7 real-time clock powered while power is not applied to the Q7.

It is a rechargeable battery that can last multiple months and is recharged automatically when the Q7 is powered.

Notes:

If a PIM connected to a Q7 is not powered for very long period of time the battery voltage may become too loo for the RTC. Therefore the Q7 will lose track of time. If the PIM is disconnected from a non-powered Q7 even for a brief period of time, the Q7 RTC will lose track of time.

# <span id="page-53-3"></span>**22.3 Status LED**

The PIM includes 6 status LEDS From left to right:

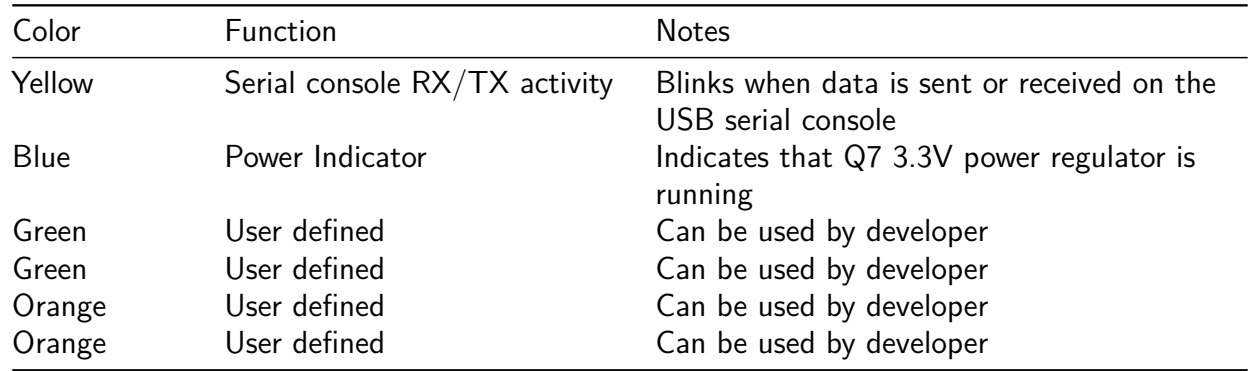

Notes:

The blue LED stays off if power is applied to the Q7 but the Q7 is off (power off command from Linux or off switch used)

For more information contact the author directly: luq@xiphos.ca

### **April 14th 2020 Xiphos Document ID: XSC-1542-6025-c, page 53**

## <span id="page-54-0"></span>**22.4 USB Serial Console**

The Q7 debug console is routed through the PIM to a serial-to-USB converter. This permits connecting the PIM to any PC with a USB port.

Standard serial terminal software like putty for Windows or picocom for Linux can be used to access the Q7 console.

By default the bootloader and Linux console are available on the debug console.

The default ports settings are:

- Baud rate: 115200
- Bits: 8
- Parity: No
- Stop bit: 1

### **22.4.1 Zynq JTAG header**

The Zynq JTAG header is used to connect the standard Xilinx JTAG programming cable to the Q7.

The Xilinx JTAG programming cable is useful for debugging and can be used to update the Q7 firmware.

### **22.4.2 ProASIC3 JTAG header**

The ProASIC3 JTAG header is used to connect standard Microsemi FlashPro 4 cable to the Q7.

The FlashPro 4 is used to update the ProSIC3 logic. This operation is usually performed only by Xiphos.

### **22.4.3 Power Switches**

Two push button switches can be used to quickly power on or of the Q7:

- SW1 can be used to power off the Q7
- SW2 can be used to power on the Q7

### **22.4.4 Analog Inputs**

The PIM includes an Analog devices AD7689 ADC with the following characteristics:

• Resolution: 16 bits

For more information contact the author directly: luq@xiphos.ca

**April 14th 2020 Xiphos Document ID: XSC-1542-6025-c, page 54**

- Speed: 250 ksps
- Number of inputs: 4 (on the multipurpose connector)
- Input type: single ended, referenced to analog ground
- Input range: 0 to 4.096V
- Input filter: RC with a cut-off frequency of 1600 Hz

The 4 channels can be used to read analog signals connected to the multipurpose connector.

The cut-off frequency can be modified by changing resistor values on the PIM. Please contact Xiphos for more information.

## **22.4.5 CAN**

The PIM include a CAN 2.0B transceiver connected to one of the two Zynq CAN controllers.

The CAN port is available on the multipurpose connector. The PIM also includes a software selectable 120 Ohm termination (off by default).

Both the CAN controller and the termination can be controlled through Linux.

## **22.4.6 1-Wire**

The PIM includes a 3.3 V 1-Wire master transceiver connected to the Zynq. It can be accessed through Linux.

Notes:

The 3.3V present on the multipurpose connector can be used to power the 1-Wire bus The 1-Wire port requires a dedicated 3.3V line (no power over data line)

## **22.4.7 3.3V GPIO**

The PIM multipurpose connector provides access to 12 Q7 GPIO (Q7\_GPIO\_3V3\_0 to Q7\_GPIO\_3V3\_11).

Please note that these GPIO are shared with the Q7 mezzanine (bottom) connector therefore they cannot be used if a daughterboard connected under the Q7 also uses them.

## <span id="page-55-0"></span>**22.5 Multipurpose Connector Pinout**

PIM connector: Samtec TFM-120-01-L-D-RE1-WT

Mating cables:

For more information contact the author directly: luq@xiphos.ca

**April 14th 2020 Xiphos Document ID: XSC-1542-6025-c, page 55**

- Teflon: Samtec SFSDT-20-28-G-24.00-DR-NUS or equivalent
- PVC: Samtec SFSD-20-28C-F-24.00-DR-NUS or equivalent

The mating cables can be purchased directly from Samtec

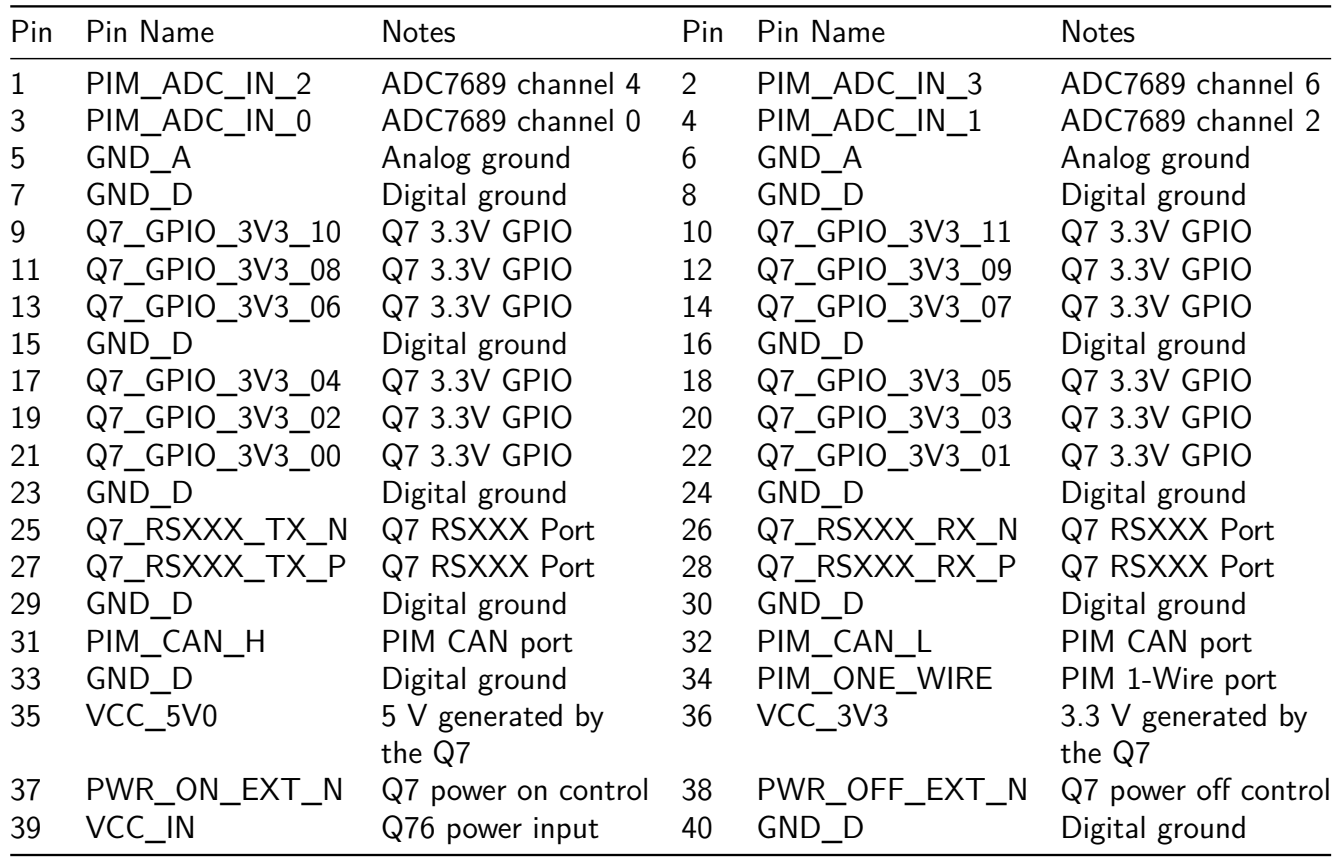

When looking at the PIM front side:

- Pin 1 is bottom left
- Pin 2 is top left
- Pin 39 is bottom right
- Pin 40 is top right

The following pins are shared with the Q7 mezzanine connector therefore they cannot be used if they are used by a daughterboard:

- Q7\_GPIO\_3V3\_XX
- PWR\_ON\_EXT\_N
- PWR\_OFF\_EXT\_N
- Q7\_RSXX\_XX\_X
- VCC\_IN

For more information contact the author directly: luq@xiphos.ca

**April 14th 2020 Xiphos Document ID: XSC-1542-6025-c, page 56**

- VCC\_5V0
- VCC\_3V3

### **22.5.1 Power input:**

The VCC<sub>\_IN</sub> pin can be used to power the Q7 from the multipurpose connector.

It is electrically connected to the Q7 barrel power connector therefore the power input requirements are the same as for the Q7.

### **22.5.2 Power output:**

Up to 100 mA is available on VCC\_5V0 and VCC\_3V3 to power external devices through the multipurpose connector.

# <span id="page-57-0"></span>**23 Q7-CameraBoard Information**

The Q7 Camera Board is a daughterboard for Xiphos' Q7 hybrid processor card.

The Q7 Camera Board allows the Q7 to be inserted into existing systems with high-bandwidth video or imagery streams.

High performance image processing algorithms can then be executed on the Q7 in an optimal combination of tightly-integrated CPU and programmable logic resources.

The Q7 Camera Board is designed to be versatile:

- Supports several different camera interfaces
- Can be used for development or flight applications, with only minor modifications
- Designed in a small form factor to fit most spacecraft and payload volume constraints.

## <span id="page-57-1"></span>**23.1 Features**

### **23.1.1 Interfaces**

- 2x Cameralink (2xBase, or 1xMedium, or 1xFull)
- 4x SpaceWire (min 200 Mpbs per LVDS pair)
- 1x HDMI ADV7611 Input / ADV7511 Output
- 4x USB2.0 Master Ports (480 Mbps)
- 1x 1-Wire (factory selectable 3.3V or 5V)
- **1x RS232/422/485 interface header**

For more information contact the author directly: luq@xiphos.ca

### **April 14th 2020 Xiphos Document ID: XSC-1542-6025-c, page 57**

Interfaces cannot all be used concurrently – details of configuration options are available upon request.

### **23.1.2 Size and Mass information**

Together with the Q7, the Q7 Camera Board extends the form factor to 110 mm x 110 mm x 15 mm, with a mass of 100 g.

### **23.1.3 Power**

The Q7 Camera Board can provide userselectable voltage (3-28V) to camera, up to 1.5A per camera. Xiphos supports the PoCL standard or traditional camera power inputs.